Bundesministerium Klimaschutz, Umwelt, Energie, Mobilität, Innovation und Technologie

NACHHALTIG wirtschaften

# **Missing Link für die Planung CO2-neutraler Gebäude**

6D-BIM-Terminal

H. Figl, M. Ilg, V. Huemer Kals, A. Krenauer, K. Battisti, M. Dörn, Ch. Doczekal, D. Venus, Ch. Sutter

Berichte aus Energie- und Umweltforschung

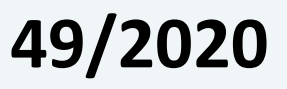

Liste sowie Downloadmöglichkeit aller Berichte dieser Reihe unter [http://www.nachhaltigwirtschaften.at](http://www.nachhaltigwirtschaften.at/)

#### **Impressum**

Medieninhaber, Verleger und Herausgeber: Bundesministerium für Klimaschutz, Umwelt, Energie, Mobilität, Innovation und Technologie (BMK) Radetzkystraße 2, 1030 Wien

Verantwortung und Koordination: Abteilung für Energie- und Umwelttechnologien Leiter: DI Michael Paula

Auszugsweise Abdruck ist nur mit Quellenangabe gestattet. Es wird darauf verwiesen, dass alle Angaben in dieser Publikation trotz sorgfältiger Bearbeitung ohne Gewähr erfolgen und eine Haftung der Republik Österreich und der Autorin/des Autors ausgeschlossen ist. Nutzungsbestimmungen: <https://nachhaltigwirtschaften.at/de/impressum/>

# Missing Link für die Planung CO2-neutraler Gebäude

6D-BIM-Terminal

Hildegund Figl, Veronika Huemer-Kals, Andreas Krenauer IBO – Österreichisches Institut für Bauen und Ökologie GmbH

> Monika Ilg ib-data GmbH

Kurt Battisti, Markus Dörn A-NULL Development GmbH

Christian Doczekal, Harald Trinkl Güssing Energy Technologies GmbH

David Venus AEE – Institut für Nachhaltige Technologien

> Christoph Sutter baubook GmbH

> > Wien, April 2020

Ein Projektbericht im Rahmen des Programms

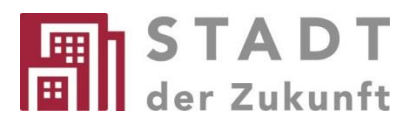

des Bundesministeriums für Klimaschutz, Umwelt, Energie, Mobilität, Innovation und Technologie (BMK)

#### **Vorbemerkung**

Der vorliegende Bericht dokumentiert die Ergebnisse eines Projekts aus dem Forschungs- und Technologieprogramm Stadt der Zukunft des Bundesministeriums für Klimaschutz, Umwelt, Energie, Mobilität, Innovation und Technologie (BMK). Dieses Programm baut auf dem langjährigen Programm Haus der Zukunft auf und hat die Intention Konzepte, Technologien und Lösungen für zukünftige Städte und Stadtquartiere zu entwickeln und bei der Umsetzung zu unterstützen. Damit soll eine Entwicklung in Richtung energieeffiziente und klimaverträgliche Stadt unterstützt werden, die auch dazu beiträgt, die Lebensqualität und die wirtschaftliche Standortattraktivität zu erhöhen. Eine integrierte Planung wie auch die Berücksichtigung von allen betroffenen Bereichen wie Energieerzeugung und -verteilung, gebaute Infrastruktur, Mobilität und Kommunikation sind dabei Voraussetzung.

Um die Wirkung des Programms zu erhöhen sind die Sichtbarkeit und leichte Verfügbarkeit der innovativen Ergebnisse ein wichtiges Anliegen. Daher werden nach dem Open Access Prinzip möglichst alle Projektergebnisse des Programms in der Schriftenreihe des BMK publiziert und elektronisch über die Plattform www.NachhaltigWirtschaften.at zugänglich gemacht. In diesem Sinne wünschen wir allen Interessierten und AnwenderInnen eine interessante Lektüre.

DI Michael Paula Leiter der Abt. Energie- und Umwelttechnologien Bundesministerium für Klimaschutz, Umwelt, Energie, Mobilität, Innovation und Technologie (BMK)

# Inhaltsverzeichnis

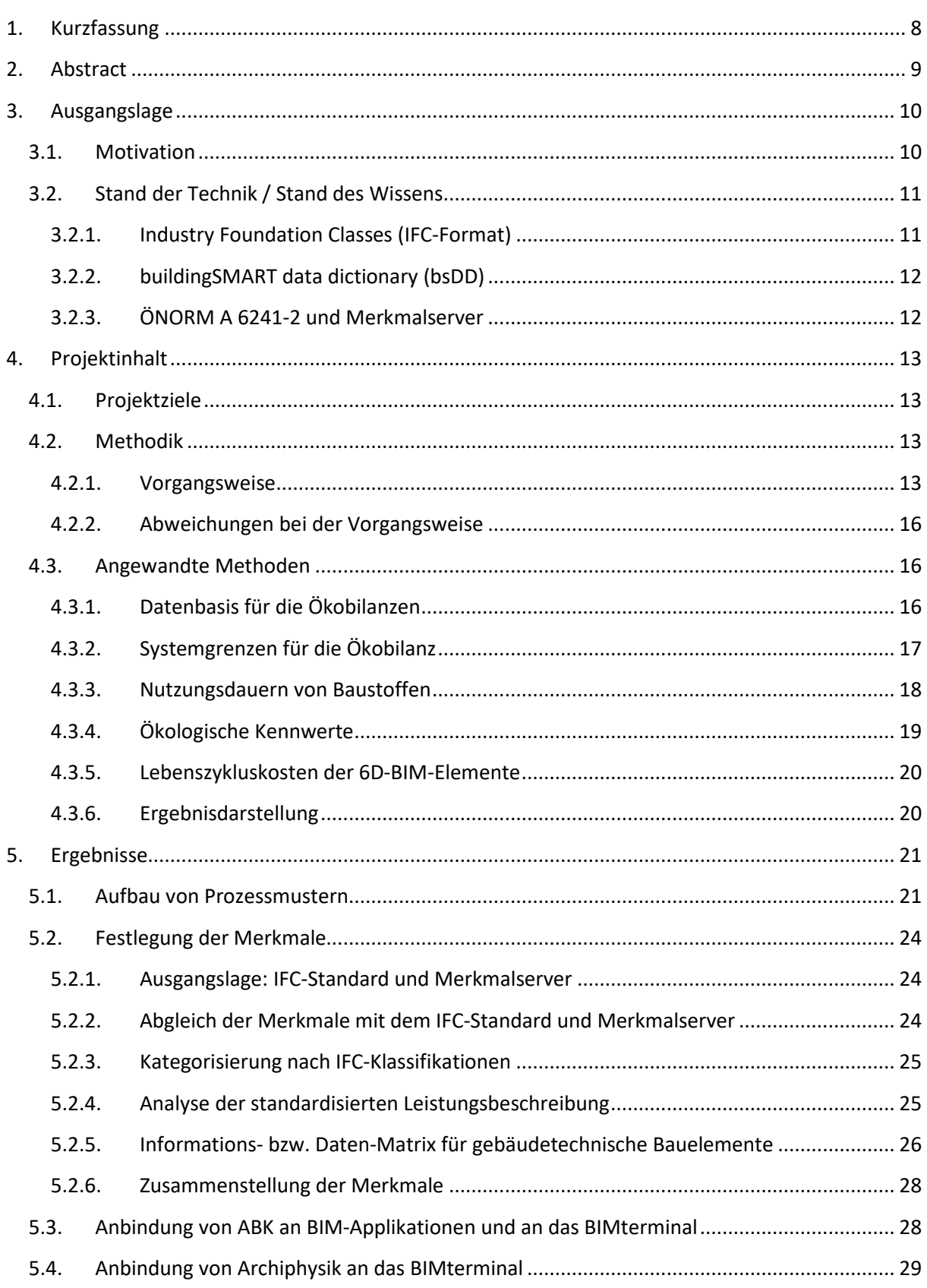

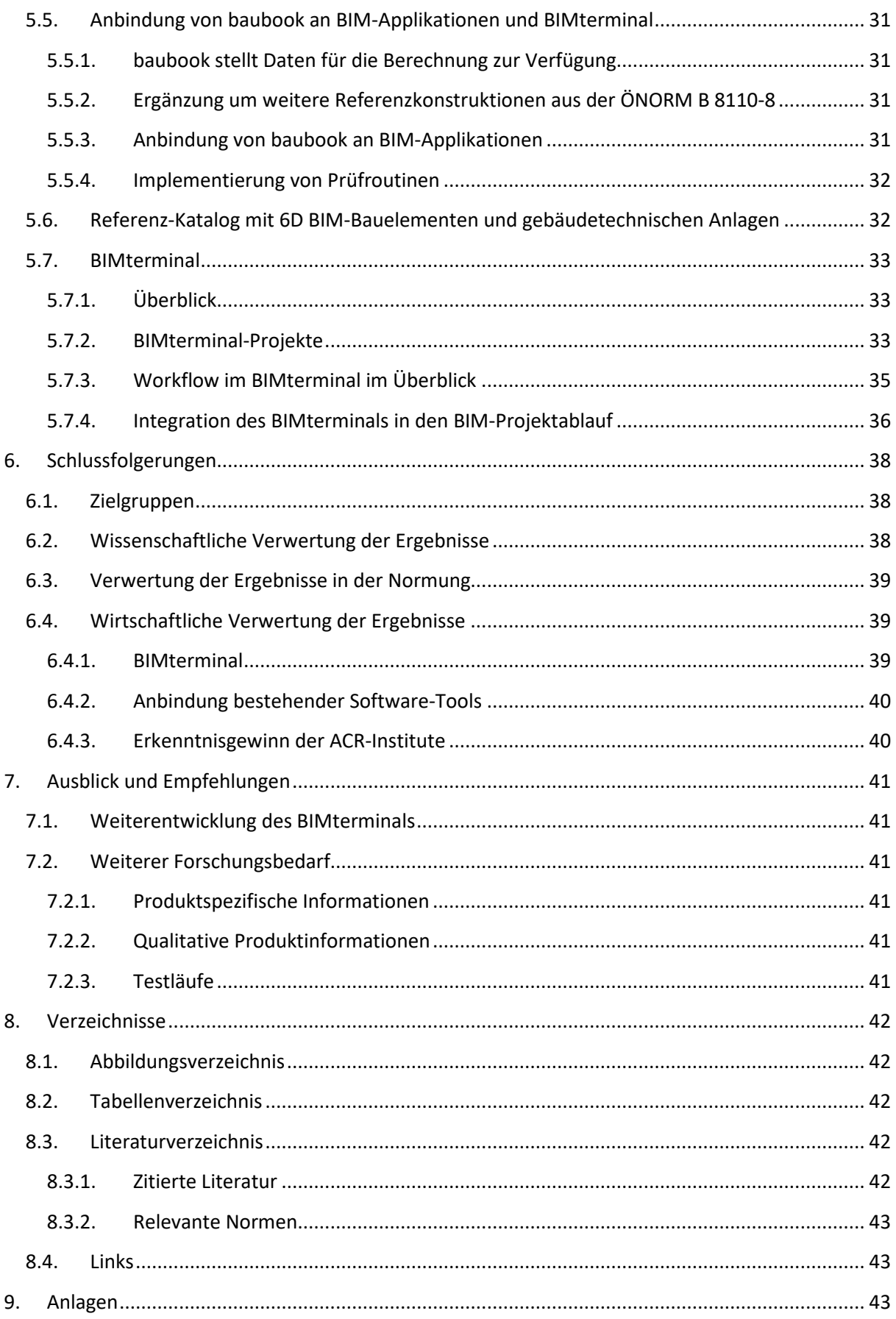

# <span id="page-8-0"></span>**1. Kurzfassung**

Building Information Modeling (BIM) bietet gute Voraussetzungen, um Umwelt- und Nachhaltigkeitsaspekte über den Lebenszyklus des Gebäudes schon in der Planungsphase zu berücksichtigen. Wichtige Methoden für die Lebenszyklusbetrachtung sind die Ökobilanz (LCA) und die Lebenszykluskostenrechnung (LCC).

Ziel des Forschungsprojekts 6D BIM Terminal war es, die Lücke zwischen BIM-basierter Entwurfsplanung und den Fachplanungen zu schließen und eine durchgehende planungsbegleitende Lebenszyklusanalyse mit BIM zu unterstützen.

Im Rahmen des Projekts wurde der Prototyp des "BIMterminals" entwickelt. In das Programm werden die Gebäudemodelle im offenen IFC4-Format eingelesen und in einer 3D-Ansicht dargestellt. Das Tool wertet die in den IFC4-Dateien enthaltenen Geometrie- und alphanumerischen Daten ("3D BIM") aus und verknüpft sie mit Daten, die für Gebäudeökobilanzen und Ausschreibungen von Bauleistungen notwendig sind. Auf Basis der ausgewerteten Daten und der hinterlegten Codes berechnet das BIMterminal die Ökobilanzwerte und Lebenszykluskosten und erstellt Leistungsverzeichnisse für das Gebäude.

Als Vorarbeiten – welche auch als eigenständige Ergebnisse vorliegen – waren dafür notwendig:

- der Aufbau von Prozessmustern und die Definition des Workflows (Teilprozesse) für die Funktionalitäten des BIMterminals
- die Festlegung einer Datenstruktur für den Austausch material- und elementspezifischer Informationen auf Basis (inter)nationaler Standards (ISO 16739 (IFC-Standard), buildingSMART data dictionary (bsDD), ÖNORM A 6241-2)
- die Analyse und Ergänzung der Standardisierten Leistungsbeschreibung Hochbau
- die Erstellung eines Katalogs mit 6D BIM-Bauelementen und gebäudetechnischen Anlagen, die als Referenz herangezogen und projektspezifisch adaptiert werden können
- die Anbindung der Fachplanungswerkzeuge zum Austausch von Daten mit dem BIMterminal

Die Ergebnisse aus den Grundlagenarbeiten wurden in Form eines Prozessschemas, einer Bauproduktliste und einer Merkmalliste in die ÖNORM A 2063 (Berücksichtigung der Planungsmethode BIM beim Austausch von AVA-Daten) eingebracht.

Die Projektergebnisse unterstützen PlanerInnen dabei, schon zu Beginn eines BIM-Prozesses auf ökologische und ökonomische Optimierungen Rücksicht zu nehmen. Sie sollen vor allem KMUs unterstützen und den Einstieg in die komplexe BIM-Planung erleichtern. Das Projektteam wird das BIMterminal auch nach Projektende weiterentwickeln. Das Tool wird unter [https://bimterminal.com/ a](https://bimterminal.com/)ls Community und Professional Edition zur Verfügung stehen. In der Community Edition können AnwenderInnen die vorhandenen Source Codes nutzen oder eigene Codes zur Auswertung von IFC-Dateien ergänzen.

# <span id="page-9-0"></span>**2. Abstract**

Building Information Modeling (BIM) offers good prerequisites for taking environmental and sustainability aspects into account over the life cycle of the building as early as the planning phase. Important methodologies for the life cycle assessment are life cycle assessment (LCA) and life cycle costs (LCC).

The aim of the 6D BIM Terminal research project was to close the gap between BIM based design planning and specialist planning and to support a continuous life cycle analysis with BIM during the planning phase.

The prototype of the "BIMterminal" was developed as part of the project. The building models are imported into the program in open IFC4 format and displayed in a 3D view. The tool evaluates the geometric and alphanumeric data ("3D BIM") contained in the IFC4 files and links them with data that are necessary for building life cycle assessments and tenders for construction work. On the basis of the evaluated data and the stored codes, the BIMterminal calculates the life cycle assessment parameters and life cycle costs and creates service specifications for the building.

Preliminary work - which is also available as additional results - required:

- the establishment of process patterns and the definition of the workflow (sub-processes) for the functionalities of the BIMterminal
- the definition of a data structure for the exchange of material and element-specific information based on (inter)national standards (ISO 16739 (IFC standard), buildingSMART data dictionary (bsDD), ÖNORM A 6241-2)
- the analysis and supplementation of the Austrian standardized specifications for building construction
- creation of a catalogue with 6D BIM components and technical building systems, which can be used as a reference and adapted to specific projects.
- the connection of the specialist planning tools for the exchange of data with the BIMterminal

The results of the basic work were introduced in the ÖNORM A 2063 (standard for taking into account the planning method BIM when exchanging data for tender phases, contracting and billing) in form of a process scheme, a construction product list and a list of properties.

The outcomes of the project support planners to take ecological and economic optimization into account right from the start of a BIM process. Above all, they should support SMEs and make it easier for them to get started with complex BIM planning.

The project team will continue to develop the BIMterminal after the end of the project. The tool will be available at [https://bimterminal.com/ a](https://bimterminal.com/)s a community and professional edition. In the Community Edition, users can use the existing source codes or add their own codes for evaluating IFC files.

# <span id="page-10-0"></span>**3. Ausgangslage**

## <span id="page-10-1"></span>**3.1. Motivation**

<span id="page-10-4"></span>Für die frühzeitige Berücksichtigung von Nachhaltigkeitsaspekten bietet Building Information Modeling (BIM) die besten Voraussetzungen. Während jedoch in anderen Ländern (Großbritannien, Norwegen) die 3D BIM Arbeitsweise schon länger in der Planungspraxis verankert ist, beginnt der deutschsprachige Raum erst seit kurzer Zeit, sich dieser Technologie zu stellen. In den weiteren Dimensionen Zeit (4D), Kosten (5D) und Nachhaltigkeit (6D) gibt es noch kaum Anwendungen. So wurde im Forschungsprojekt BIM\_Sustain<sup>[1](#page-10-2)</sup> die interdisziplinäre Planung im deutschsprachigen Raum mit Einsatz von mehr als zehn unterschiedlichen BIM-Softwareprogrammen untersucht und evaluiert. Zu diesem Zweck wurden ein Architektur-, Tragwerks- und Lüftungs-Modell sowie ein Energiekonzept erstellt, simuliert und optimiert. Die Untersuchung zeigte, dass die zwischen den Software-Programmen ausgetauschten Daten ausschließlich 3D-Informationen sind und dass mit der Arbeitsweise primär Neuplanungen effizient unterstützt werden. Nicht auf Basis von CAD-Programmen arbeitende Fachdisziplinen arbeiten somit bisher auch in vermeintlich BIM-basierten Planungen vorwiegend außerhalb des digitalen Gebäudemodells.

BIM-Applikationen werden mittlerweile von allen namhaften CAD-Softwarehäusern angeboten. Die Strategien, Umsetzungen und Bezeichnungen unterscheiden sich von Software-Entwickler zu Software-Entwickler. Gemeinsam ist den Softwareprogrammen, dass sie derzeit nur 3D-Daten nach den vorgegebenen Strukturen der ÖNORM A 6241-2 exportieren. Weitere 4D-, 5D- und 6D-Informationen werden proprietär behandelt und entsprechen (noch) nicht den Anforderungen der internationalen Normung, dem IFC4-Format (ISO 16739-1:2018). Erst IFC4 ist in der Lage, wesentliche, über die geometrischen 3D-Daten hinausgehende Informationen zu transportieren. Zum Zeitpunkt der Projektbearbeitung war noch kein Software-Programm nach IFC4 zertifiziert, selbst zum Zeitpunkt des Endberichts waren es erst drei Programme<sup>[2](#page-10-3)</sup>. ArchiCAD schaffte die Zertifizierung als zweites Programm nach Vectorworks im Juni 2019 (also erst gegen Ende der Laufzeit des vorliegenden Projekts).

<span id="page-10-5"></span>In Österreich wurde der ASI-Merkmalserver als Bestandteil der ÖNORM A 6241-2 (Digitale Bauwerksdokumentation - Teil 2: Building Information Modeling (BIM) - Level 3-iBIM) entwickelt, der auf der Struktur des "IFC4 Add 1"-Standards ein mehrdimensionales Datenmodell und dessen Austauschformat für die gewerkeübergreifende Zusammenarbeit definiert. Der ASI-Merkmalserver bietet eine interessante Grundlage für die Festlegung von Merkmalen, dennoch bedarf es einiger Überarbeitungen bzw. Ergänzungen:

- Die Merkmale sind unvollständig in Hinblick auf die Lebenszyklusanalyse von Materialien und Elementen.
- Für Elemente im Haustechnikbereich fehlen die BIM-Merkmale noch weitgehend.
- Die derzeit bei den Hochbau-Elementen und Materialien eingetragenen Merkmale entsprechen noch nicht den internationalen Produktnormen.

<span id="page-10-2"></span><sup>&</sup>lt;sup>[1](#page-10-4)</sup> https://www.industriebau.tuwien.ac.at/forschung/forschungsprojekte-i-p/bimsustain/

<span id="page-10-3"></span><sup>&</sup>lt;sup>[2](#page-10-5)</sup> https://technical.buildingsmart.org/services/certification/ifc-certification-participants/

Hier setzt das Projekt "6D BIM Terminal: Missing Link für die Planung CO<sub>2</sub>-neutraler Gebäude" an: Entwickelt wurden Daten und Tools, die auf geometrischen 3D-Daten aufsetzen und jene BIM-Dimensionen abdecken (4D, 5D und 6D), die bei den bisherigen Entwicklungen zu wenig beachtet wurden.

## <span id="page-11-0"></span>**3.2. Stand der Technik / Stand des Wissens**

Zur Einführung in die Methode des Building Information Modelings gibt es mittlerweile umfangreiche Literatur. Im Folgenden werden daher nur die für das vorliegende Projekt wesentlichen Begriffe erläutert.

## <span id="page-11-1"></span>**3.2.1. Industry Foundation Classes (IFC-Format)**

Die Industry Foundation Classes (IFC) sind ein offener internationaler Standard für BIM-Daten, die von Softwareanwendungen ausgetauscht und gemeinsam genutzt werden. Sie werden von den verschiedenen Teilnehmern der Branche Bauwesen oder Facility Management verwendet.

Die Industry Foundation Classes geben ein Datenschema und eine Austauschdateiformatstruktur vor. Das Datenschema ist definiert durch

• EXPRESS-Datenspezifikationssprache, definiert in ISO 10303-11,

• XML Schema Definition Language (XSD), definiert in der XML Schema W3C-Empfehlung, wobei die EXPRESS-Schemadefinition die Quelle darstellt und die XML-Schemadefinition aus dem EXPRESS-Schema gemäß den in ISO 10303-28 definierten Zuordnungsregeln generiert wird.

Die Dateiformate für den Austausch und die gemeinsame Nutzung von Daten sind

- Klartextcodierung der Austauschstruktur gemäß ISO 10303-21,
- XML (Extensible Markup Language), definiert in der XML W3C-Empfehlung.

Alternative Austauschformate können verwendet werden, wenn sie den Datenschemata entsprechen.

Die IFC-Spezifikation enthält Begriffe, Konzepte und Datenspezifikationen, die aus der Verwendung der Bau- und Facility-Management-Branche stammen. Die Datenelemente in der Datenspezifikation folgen einer Namenskonvention:

- Die Datenelementnamen für Typen, Entitäten, Regeln und Funktionen beginnen mit dem Präfix "Ifc" und setzen sich mit den englischen Wörtern in der CamelCase-Namenskonvention fort (kein Unterstrich, erster Buchstabe im Wort in Großbuchstaben).
- Die Attributnamen innerhalb einer Entität folgen der CamelCase-Namenskonvention ohne Präfix.
- Die Property Sets (zusammengefasste Merkmale) beginnen mit dem Präfix "Pset\_" und fahren mit den englischen Wörtern in der CamelCase-Namenskonvention fort.
- Die Quantity sets (zusammengefasste Quantitäten / Mengen) beginnen mit dem Präfix "Qto\_" und fahren mit den englischen Wörtern in der CamelCase-Namenskonvention fort.

Die Industry Foundation Classes wurden über die ISO 16739-1 zum aktuellen Standard erhoben [ISO 16739-1:2018]. Parallel zum genormten Format werden die IFC schrittweise durch neue Definitionen ergänzt. Eine Liste von IFC Erweiterungsprojekten (abgeschlossene und laufende) sowie Richtlinien für die Dokumente stehen auf der Webseite von buildingSMART International Limited zur Verfügung. Für das vorliegende Projekt wurde die Spezifikation "Industry Foundation Classes Version 4.2. bSI Draft Standard – IFC Bridge proposed extensions" (IFC4.2 specification) verwendet: [https://standards.buildingsmart.org/IFC/DEV/IFC4\\_2/FINAL/HTML/](https://standards.buildingsmart.org/IFC/DEV/IFC4_2/FINAL/HTML/)

## <span id="page-12-0"></span>**3.2.2. buildingSMART data dictionary (bsDD)**

buildingSMART entwickelt offene Standards für Building Information Modeling, open BIM. Die Standards befassen sich mit Datenmodellen, Prozessen und Begriffen. Die IFC-Spezifikation der Industry Foundation Classes bildet die Spezifikation von buildingSMART für das buildingSMART-Datenmodell. In IFC definierte Eigenschaftsbegriffe sind mit Begriffen verknüpft, die im buildingSMART data dictionary (bsDD) definiert sind.

buildingSMART arbeitet mit der Internationalen Normungsorganisation ISO, regionalen und nationalen Normungsgremien zusammen, um internationale, regionale und nationale Normen zu entwickeln.

<span id="page-12-1"></span>Link zum verwendeten bsDD: [https://standards.buildingsmart.org/IFC/DEV/IFC4\\_2/FINAL/HTML/](https://standards.buildingsmart.org/IFC/DEV/IFC4_2/FINAL/HTML/)

## **3.2.3. ÖNORM A 6241-2 und Merkmalserver**

Im Juli 2015 wurde die ÖNORM A 6241-2 (Digitale Bauwerksdokumentation - Teil 2: Building Information Modeling (BIM) - Level 3-iBIM) veröffentlicht. Mit dieser ÖNORM wird für Österreich erstmalig die Anwendung von Technologien des Building Information Modeling (BIM) beschrieben. Die Zielsetzung der ÖNORM ist die Definition von mehrdimensionalen Datenmodellen und deren Einsatz und Austausch für die gewerkeübergreifende Zusammenarbeit aller Projektbeteiligten an einem integralen, virtuellen Gebäudemodell. Die Anwendbarkeit soll für den gesamten Lebenszyklus (von der Idee bis zum Abbruch) von Bauwerken gegeben sein.

Die ÖNORM regelt die Begriffe, Strukturen und Darstellung für die grundlegenden Techniken des Datentransfers für den modellbasierenden Austausch mit IFC4-Dateien. In der aktuellen Fassung werden Gebäudemodelle in sechs Dimensionen beschrieben. 3D umfasst das realitätsnahe, digitale Abbild des Gebäudes, die Zeit geht als vierte Dimension (4D) in das Modell ein, die Kosten als die fünfte Dimension (5D). Information zur Nachhaltigkeit eines Gebäudes über seinen Lebenszyklus zählen zu der sechsten Dimension (6D).

Für den 4D-Bereich "Termine" und den 5D-Bereich "Kosten" gibt es in der ÖNORM A6241-2 den konkreten Hinweis, dass die ÖNORM B1801-1 Objekterrichtung anzuwenden ist. Diese Norm gibt die Gliederung von Terminen und Kosten in der Errichtungsphase vor und beschreibt den Aufbau von Baukonstruktionen: Elemente setzen sich aus Leistungspositionen von Standardisierten Leistungsbeschreibungen (StLB) des jeweiligen Sachgebiets zusammen.

Ein Bestandteil der ÖNORM A 6241-2 ist der sogenannte ASI-Merkmalserver: Über diesen werden auf der Struktur des "IFC4 Add 1"-Standards der alphanumerische Detaillierungsgrad und die verantwortlichen Datenlieferanten definiert. Darüber hinaus sind alle Inhalte über eine Anbindung des buildingSmartDataDictionary (bsDD) mehrsprachig verfügbar. Die Online-Datenbank beinhaltet die Struktur der Merkmale von Bauelementen und Materialien. Bei jedem Merkmal werden auch Informationen, ab welcher Projektphase die Verfügbarkeit verpflichtend ist, abgebildet.

# <span id="page-13-0"></span>**4. Projektinhalt**

## <span id="page-13-1"></span>**4.1. Projektziele**

Übergeordnetes Ziel des Projekts "6D BIM-Terminal: Missing Link für die Planung CO<sub>2</sub>-neutraler Gebäude" war die planungsbegleitende Lebenszyklusanalyse von Gebäuden mit besonderer Ausrichtung auf die Planung und Errichtung CO<sub>2</sub>-neutraler Gebäude. Building Information Modeling (BIM) bietet dafür die notwendige Voraussetzung.

Das Projekt "6D BIM Terminal" soll die durchgehende planungsbegleitende Lebenszyklusanalyse von Gebäuden erleichtern, indem es die Lücken zwischen BIM basierter Entwurfsplanung und Fachplanung schließt. Daten, die über geometrische und plandarstellerische Informationen hinausgehen und für die Betrachtung von Kosten, Terminen und Nachhaltigkeitsaspekten (4D, 5D und 6D) notwendig sind, sollen bei den BIM/IFC-Elementen (Materialien, Bauelemente oder gebäudetechnische Systeme) möglichst automatisiert ergänzt werden können.

Die Datenauswertung erfolgt unter Verwendung der IFC-Schnittstelle über eine zentrale Plattform, das "BIMterminal". Für die Datenauswertung greift das BIMterminal auf eine Datenbank zurück, in der Referenzelemente mit allen für die Lebenszyklusanalyse erforderlichen Daten zentral und vernetzt erfasst und verwaltet werden. Für individuelle Berechnungen kann in Fachplanungssoftware gewechselt werden.

Die Ergebnisse sollen v.a. KMUs unterstützen. Sie sollen den Einstieg in komplexe BIM-Planung erleichtern, die mehr ist als nur eine 3D-Planung.

Wenn auch der Fokus auf die Anwendbarkeit in Österreich liegt, sollte die Kompatibilität mit internationalen und transnationalen Entwicklungen berücksichtigt werden. Die Datenstruktur der 6D-BIM-Elemente wurde so gewählt, dass die Daten international anwendbar sind.

## <span id="page-13-2"></span>**4.2. Methodik**

### <span id="page-13-3"></span>**4.2.1. Vorgangsweise**

### *Anwendungsorientierte Ausrichtung der Ergebnisse*

Die AnwenderInnen-orientierte Ausrichtung der Ergebnisse wurde wie folgt sichergestellt:

- Einbezug aller relevanten Bereiche von FachkonsulentInnen im Projektteam (Bauphysik, Bauökologie, Vergabe)
- Abstellen der Software-Entwicklung auf "use cases", die unter Einbezug von Planenden und FachkonsulentInnen erstellt werden
- Prototypische Weiterentwicklung von Fachplanungswerkzeugen: Ökobilanzsoftware, Bauphysik-Software, AVA-Software

Die für die Durchführung des Projekts gewählten Bearbeitungsschritte waren:

1. Aufbau von Prozessmustern und Definition des Workflows (Teilprozesse) für Auslesen und Interpretation des BIM-Terminals

- 2. Entwicklung eines eindeutigen Kommunikationsschemas zum Austausch material- und elementspezifischer Informationen zwischen allen beteiligten ObjektplanerInnen, FachkonsulentInnen und späteren Ausführenden
- 3. Konzeption und Entwicklung des "6D BIM Terminal"
- 4. Adaptierung und Anbindung der Fachplanungswerkzeuge an ASI Merkmalserver und BIM-Applikationen

### *Ad 1. Aufbau von Prozessmustern und Definition des Workflows*

Zum Aufbau von Prozessmustern und zur Definition des Workflows wurden folgende Arbeitsschritte durchgeführt:

- Analyse der typischen Abläufe, Aufgaben und Verantwortlichkeiten und deren Übertragung bzw. Weiterentwicklung im Kontext BIM-basierender Projektanordnungen
- Ableitung der notwendigen Grundlagen und Konzepte für die Anbindung der Fachplanung an BIM-Applikationen und an das 6D BIM-Terminal
- Untersuchung der Verwendbarkeit von nichtgeometrischen Informationen im BIM für die Anwendung von Berechnungen und Analysen in korrespondierenden Softwarelösungen
- Entwicklung von softwarebasierenden Abläufen zur Kommunikation verschiedener FachplanerInnen mit ObjektplanerInnen auf Grundlage des 6D BIM-Terminals

Einer ersten Analyse über bestehende Abläufe folgte die Prüfung der Möglichkeiten durch verbesserte Kommunikation und Datenschnittstellen. Aus dieser Perspektive wurden Prototypen entwickelt und in verschiedenen Teststellungen durchgespielt. Eine Annäherung an Praxisbedingungen erfolgte in mehreren Entwicklungsstufen.

Befragungen von Software-ProduzentInnen und AnwenderInnen sollten die anwendungsorientierte Umsetzung und Praxistauglichkeit gewährleisten.

### *Ad 2. Entwicklung eines eindeutigen Kommunikationsschemas (Merkmalliste)*

Für die Entwicklung eines eindeutigen Kommunikationsschemas zum Austausch material- und elementspezifischer Informationen zwischen allen beteiligten Objektplanenden, FachkonsulentInnen und späteren Ausführenden wurden folgende Schritte vorgenommen:

- Abgleich der Kategorien / Merkmale für Bauteile und Materialien mit den (inter-)nationalen Standards (ISO 16739 (IFC-Standard), buildingSMART data dictionary (bsDD), ÖNORM A 6241-2)
	- o Modell und Daten für die Lebenszyklusanalyse
	- o Produktkategorien und bauphysikalische/-ökologische Merkmale
	- o kostenwirksame Faktoren von Bauleistungen in ABK
	- o gebäudetechnische Elemente
- Zusammenstellung von erforderlichen Ergänzungen bei den Merkmalen
- Analyse der Systematik der Standardisierten Leistungsbeschreibung und Zuordnung der relevanten LB-Positionen gemäß Merkmalen zu 3D-BIM-Elementen
- Kalkulationsansätze für Ökobilanzdaten für Bauelemente auf Basis von LB-Positionen (ABK ÖkoAVA) gemeinsam mit Berechnungsansätzen für Kosten und Dauer
- Erstellung einer Informations- bzw. Daten-Matrix für folgende gebäudetechnische Bauelemente und –gruppen
- o Systemkomponenten für Wärmebereitstellung und Warmwasser (Wärmeerzeugung, Filter, Regelventile, Wärmetauscher,…)
- o Systemkomponenten für Klimatisierung und Kühlung (Kältemaschinen, Pumpen, Regelventile, Fan-Coils,…)
- o Systemkomponenten für Lüftungs- und Klimatechnik (Ventilatoren, Wärmetauscher, Filter,…)

Die Datenstrukturen der (inter-)nationalen Standards wurden analysiert, ihre optimale Verwendung im 6D BIM-Terminal in Anbindung zu den BIM-Applikationen der FachkonsulentInnen untersucht und unter Zuhilfenahme praxisnaher Szenarios getestet.

## Ad 3. Konzeption und Entwicklung "BIMterminal"-Prototypen

Die Vorgangsweise bei der Konzeption und Entwicklung des "BIMterminal"-Prototypen wurde wie folgt gewählt:

## 1. Identifizieren der notwendigen Softwarekomponenten

### 1.1 Qualitätsmanagement:

- Umsetzung der Anforderungsbeschreibung und Use-Cases
- Beschreiben von Testszenarien (Input- und Outputbeschreibungen) durch einen Referenzfall ("simply2rooms")
- Implementierung automatisierter Tests (Unit-, Integrations- u. funktionale Tests)

### 1.2 Beschreibung der Datenstrukturen und Teilprozesse

- Abstimmung der Datenbankstruktur im Projektteam (Vorschlag von jeweiligen Fachdisziplinen)
- Pflichtenheft für die Merkmalzuordnung und die Implementierung der Standardisierten Leistungsbeschreibung
- Festlegung der Datenbankstrukturen für den Bereich LB/Positionen und Merkmale (ABK)
- Identifikation der einzelnen Teilprozesse, grundlegenden Benutzer-Workflow erarbeiten

## 2. Implementierung eines funktionalen Prototyps:

- Identifizierung und Bewertung existierender Softwarekomponenten
- funktionale Tests von Softwarekomponenten
- Verbindung verschiedener Softwarekomponenten
- Erstellung zusätzlicher Softwarekomponenten
- Prototypenhafte Implementierung der einzelnen Teilprozesse
- Erfassung/Import der LB-Positionen mit den erarbeiteten Merkmalen
- Erfassung/Import des Elementkatalogs für Bauelemente und gebäudetechnische Anlagen
- Nach einer ersten Testphase Teilprozesse zu einem kompletten Prototyp zusammenführen.

## *Ad 4. Anbindung der Fachplanungswerkzeuge (A-NULL: ARCHIPHYSIK, ib-data: ABK, baubook) an BIM-Applikationen*

Die Anbindung der Fachplanungswerkzeuge (A-NULL: ARCHIPHYSIK, ib-data: ABK, baubook) an BIM-Applikationen erforderte:

- die Implementierung der BIM-Strukturen in den Fachplanungswerkzeugen
- die Erweiterung der Fachplanungswerkzeuge zur Übernahme relevanter Informationen aus dem 6D BIM-Terminal

Dafür wurden im ersten Schritt die bisherige Arbeitsweise und deren veränderte Anwendung analysiert, eine mögliche Anbindung konzipiert, getestet und im Pilotbetrieb die Praxistauglichkeit hergestellt.

## <span id="page-16-0"></span>**4.2.2. Abweichungen bei der Vorgangsweise**

Mit der ÖNORM A 6241-2 ist der ASI-Merkmalserver verknüpft, eine Datenbank zur Erfassung, Verwaltung, Freigabe und dauerhaften Bereitstellung der in den zuständigen Normungskomitees und Ausschüssen erarbeiteten Parameterstrukturen für BIM. Es lag daher auf der Hand, den ASI-Merkmalserver als wichtige Referenz für das vorliegende Projekt anzuführen. Der ASI-Merkmalserver liegt jedoch auf Grund ungelöster organisatorischer und geschäftlicher Belange seit mehreren Jahren brach. Die fehlende Qualitätssicherung bei der Dateneingabe schwächte das Vertrauen in die bisher aufgenommenen Merkmale. Das Projektteam hat daher beschlossen, sich mit erster Priorität auf den IFC-Standard selbst zu beziehen, in zweiter Priorität auf den Merkmalserver.

<span id="page-16-4"></span>Erst IFC4 (ISO 16739-1:2018) ist in der Lage, wesentliche über die geometrischen 3D-Daten hinausgehende Informationen zu transportieren. Zum Zeitpunkt der Projektbearbeitung war aber noch kein Software-Programm nach IFC4 zertifiziert, selbst zum Zeitpunkt des Endberichts waren erst drei Programme zertifiziert<sup>[3](#page-16-3)</sup>. ArchiCAD wurde als zweites Programm nach Vectorworks im Juni 2019 (also erst gegen Ende der Laufzeit des vorliegenden Projekts) nach IFC4 zertifiziert. Das Projektteam hat dennoch beschlossen, auf IFC4 aufzubauen, da eine breitere Umsetzung des Standards in Zukunft erwartet wird und nur mit diesem Standard 6D Informationen austauschbar sind. Praxiserfahrungen konnten daher nur marginal bzw. anhand von Demonstrationsbeispielen eingebracht werden.

## <span id="page-16-1"></span>**4.3. Angewandte Methoden**

### <span id="page-16-2"></span>**4.3.1. Datenbasis für die Ökobilanzen**

Datenbasis für die ökologische Bewertung der 6D-BIM-Elemente ist die IBO-Richtwertetabelle 2017, die unter www.baubook.info zur Verfügung gestellt wird [baubook 2017]. Diese Ökobilanzdaten wurden gemäß den geltenden Normen erstellt:

- ÖNORM EN ISO 14040 Umweltmanagement Ökobilanz Grundsätze und Rahmenbedingungen
- ÖNORM EN ISO 14044 Umweltmanagement Ökobilanz Anforderungen und Anleitungen
- ÖNORM EN 15804 Nachhaltigkeit von Bauwerken Umweltdeklarationen für Produkte Grundregeln für die Produktkategorie Bauprodukte

Die detaillierten spezifischen Rahmenbedingungen und methodischen Vorgaben sind unter <https://www.ibo.at/materialoekologie/lebenszyklusanalysen/ibo-richtwerte-fuer-baumaterialien> abrufbar.

<span id="page-16-3"></span><sup>&</sup>lt;sup>[3](#page-16-4)</sup> https://technical.buildingsmart.org/services/certification/ifc-certification-participants/

### <span id="page-17-0"></span>**4.3.2. Systemgrenzen für die Ökobilanz**

Die Systemgrenzen umfassen alle relevanten Lebenswegmodule der EN 15804. Produktbezogene Lebenswegmodule werden bei den Elementen verankert, gebäudebezogene Lebenswegmodule können im BIMterminal ergänzt werden [\(Abbildung 1\)](#page-17-1).

<span id="page-17-3"></span>Die Systemgrenzen für die ökologische Bewertung der Bauelemente umfassen wie bei dem Oekoindex 3<sup>[4](#page-17-2)</sup> die herstellungsbezogenen Module der EN 15804:

## *Herstellungsphase (A1- A3)*

Die Baumaterialien werden stufenkumuliert über alle Prozesse von der Rohstoffgewinnung bis zum Ende der Produktionsphase bilanziert (Cradle to Gate, Module A1 bis A3 gemäß EN 15804).

## *Materialbezogene Nutzungsphase (B1 - B5)*

Von den materialbezogenen Nutzungsphasen B1 - B5 wird nur der Material- bzw. Bauteiltausch berücksichtigt (B4), alle anderen Phasen werden vernachlässigt. B4 umfasst die neuerliche Herstellung der ausgetauschten Materialien "von der Wiege bis zum Werkstor" (Cradle to Gate). Die Transporte der Austauschmaterialien zur Baustelle werden nicht berücksichtigt. Die Umweltwirkungen aus der Entsorgung der ausgetauschten Materialien beim Austausch werden nicht berücksichtigt.

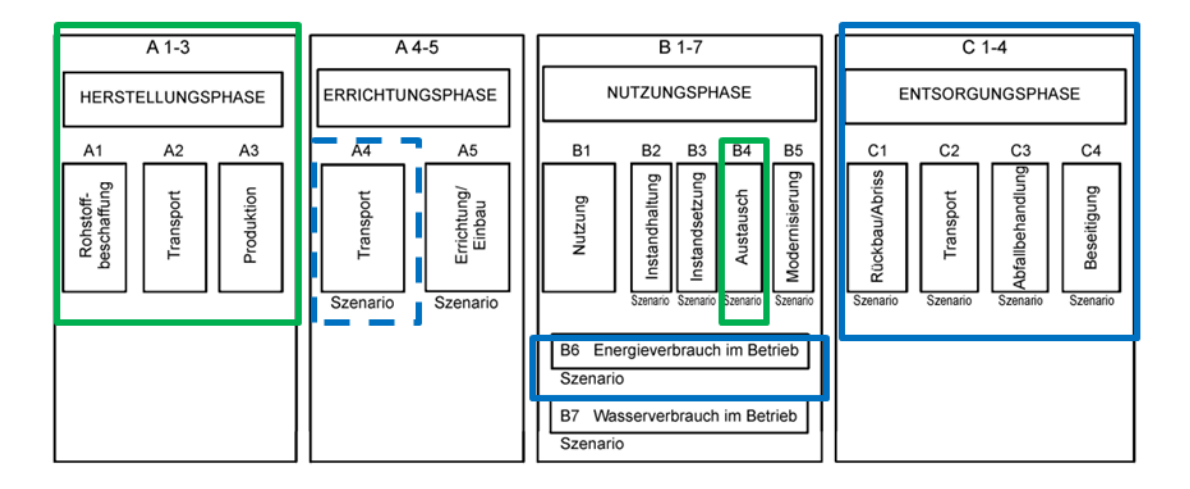

<span id="page-17-1"></span>*Abbildung 1: Lebenswegmodule gemäß EN 15804 und im BIMterminal verwendete Module, grün: Systemgrenze der BIM-Elemente im Allgemeinen Elementkatalog, blau: Ergänzung um weitere Lebenswegmodule im BIMterminal* 

Im BIMterminal können die gebäudeabhängigen Lebensphasen ergänzt werden:

### *Transportphase (A4)*

Die Ökobilanz für die Transporte kann (wie bisher in baubook/eco2soft) auf Basis der im BIMterminal erzeugten Massenbilanz berechnet werden. Die zugrundliegenden baubook-Richtwerte für die

<span id="page-17-2"></span>[<sup>4</sup>](#page-17-3) In Österreich zur Anwendung kommende aggregierte Kennzahl auf Basis der Ökobilanzindikatoren GWP, AP und PENRT (https://www.ibo.at/materialoekologie/lebenszyklusanalysen/oekoindex-oi3/)

Transportprozesse beziehen sich auf die funktionale Einheit Tonnenkilometer. Zur Berechnung der Ökobilanzdaten muss daher zusätzlich zur automatisch berechneten Menge auch die Transportdistanz angegeben werden.

## *Energieverbrauch im Betrieb (B6)*

Im vorliegenden Projekt wurde die Wärmebereitstellung von Gebäuden berücksichtigt. Die erforderlichen Energiekennzahlen Heizwärmebedarf (HWB), Heizenergiebedarf (HEB) und Primärenergiebedarf (PEB) können ins BIMterminal aus ARCHIPHYSIK importiert werden. Eine individuelle Ergänzung um weitere Energiekennzahlen des Gebäudebetriebs ist über XML-Codes ("Rezepte") einfach möglich (siehe auch Kapitel [5.7](#page-33-0) [BIMterminal\)](#page-33-0).

Anmerkung: Für die Kosten der Ver- und Entsorgung gibt es derzeit noch keine Referenzdaten im BIMterminal.

## *Entsorgungsphase (C1 – C4)*

Die Ökobilanz für die Entsorgung kann (wie bisher in baubook/eco2soft) auf Basis der im BIMterminal erzeugten Massenbilanz berechnet werden. Die zugrundeliegenden baubook-Richtwerte für die Entsorgungsprozesse von Baumaterialien umfassen alle Entsorgungsmodule (C1 bis C4).

Anmerkung: Für die Kosten der Ver- und Entsorgung gibt es derzeit noch keine Referenzdaten im BIMterminal.

## <span id="page-18-0"></span>**4.3.3. Nutzungsdauern von Baustoffen**

Ein nicht unwesentlicher Faktor für die Umweltwirkungen im Gebäudelebenszyklus ist die Häufigkeit des Austauschs von Bauteilen und Bauteilschichten. Die in der Erstellung der Katalogelemente verwendeten Nutzungsdauern orientieren sich am Nutzungsdauerkatalog 2018 des OI3-Leitfadens [IBO 2018].

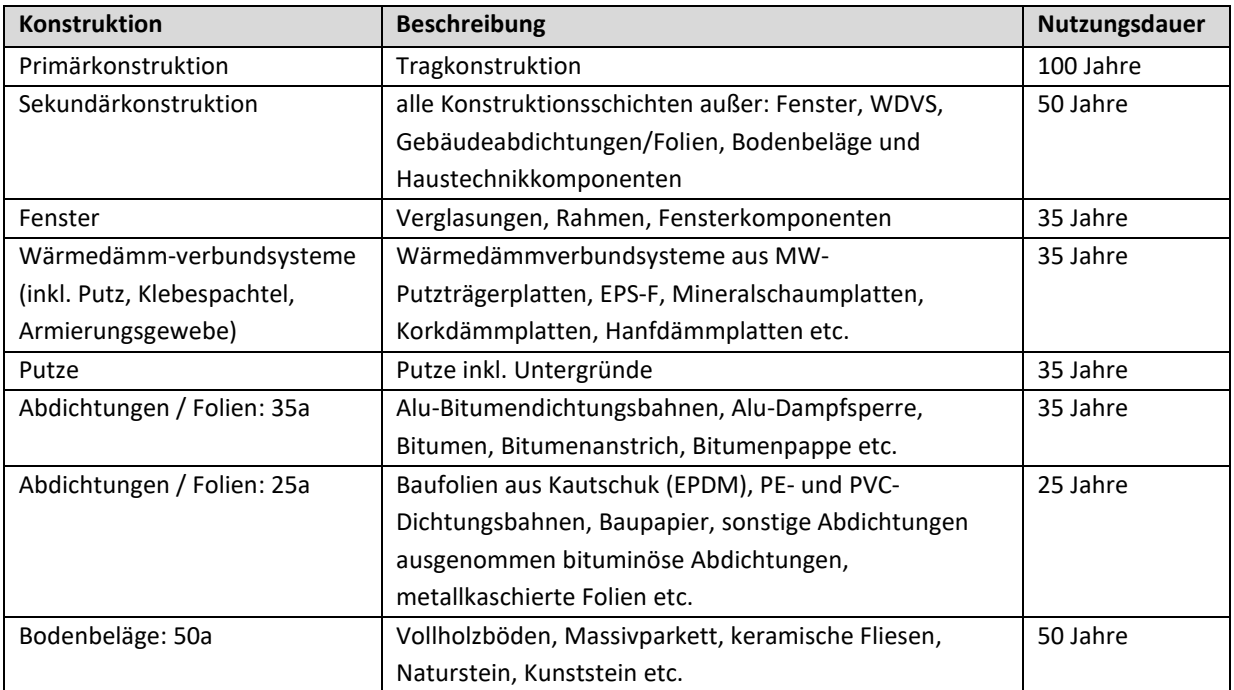

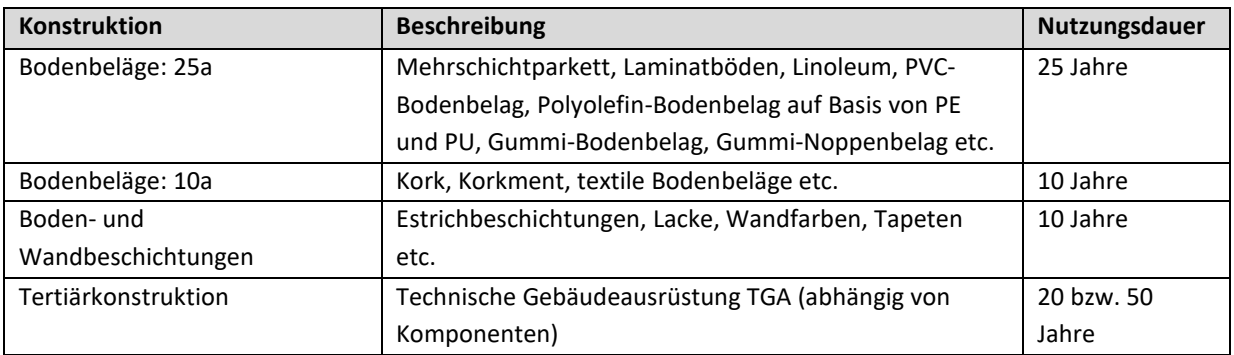

<span id="page-19-1"></span>*Tabelle 1: Nutzungsdauerkatalog 2018, Quelle: [IBO 2018]* 

Anpassungen waren nötig, da die Nutzungsdauern einheitlich für die ökologische als auch die wirtschaftliche Lebenszyklusanalyse gelten sollten und in der dafür benötigten Struktur nicht Baumaterialien, sondern Kostenpositionen zugeordnet wurden. Zusätzlich wurden je nach Lage der Bauteilschicht in der Konstruktion möglichst realistische Annahmen getroffen (z.B. Nutzungsdauer für Abdichtungen unter Estrich auf 50 Jahre statt 25 Jahre gesetzt).

<span id="page-19-0"></span>**4.3.4. Ökologische Kennwerte** 

Für die ökologische Auswertung der bauteilbezogenen Aufwände werden folgende Ökobilanzindikatoren herangezogen:

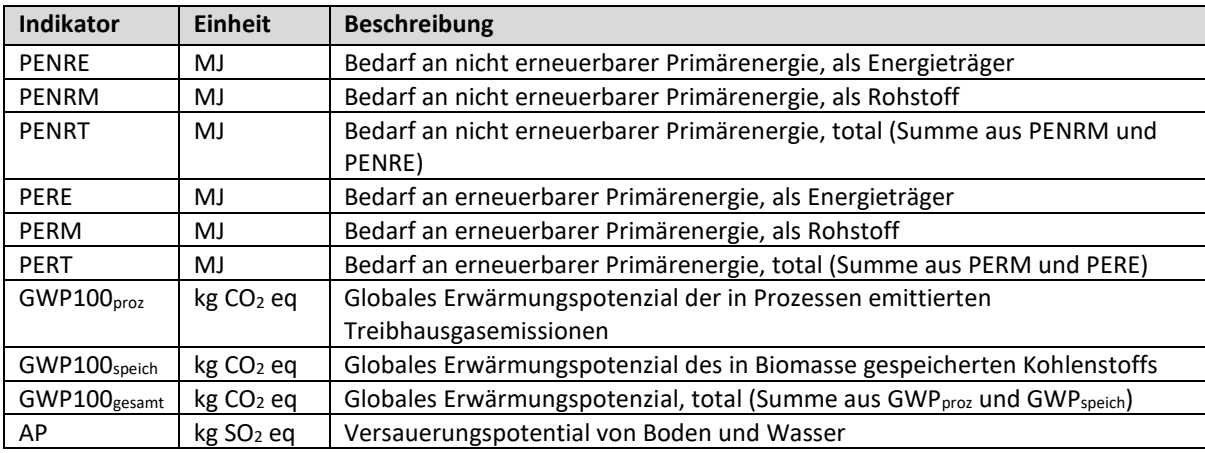

<span id="page-19-2"></span>*Tabelle 2: Gewählte Umweltparameter für die ökologische Bewertung* 

Mittels eines zusätzlichen Katalogs für den Gebäudebetrieb kann im BIMterminal der Energieverbrauch im Betrieb bewertet werden. Hierzu wurden folgende Kennzahlen gewählt:

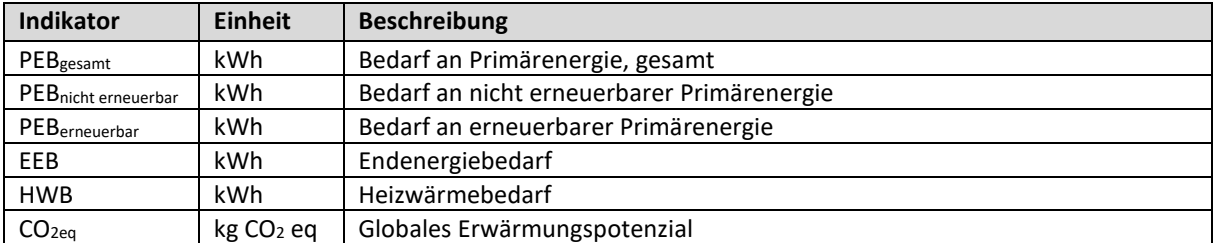

<span id="page-19-3"></span>*Tabelle 3: Gewählte Parameter für die ökologische Bewertung des Energieverbrauchs im Betrieb* 

#### <span id="page-20-0"></span>**4.3.5. Lebenszykluskosten der 6D-BIM-Elemente**

Die Lebenszykluskostenberechnung beruht auf der Normenreihe ÖNORM B 1801:

- ÖNORM B 1801-1 Bauprojekt- und Objektmanagement, Teil 1: Objekterrichtung
- ÖNORM B 1801-2 Bauprojekt- und Objektmanagement, Teil 2: Objekt-Folgekosten
- ÖNORM B 1801-4 Bauprojekt- und Objektmanagement, Teil 4: Berechnung von Lebenszykluskosten

In der Ergebnisdarstellung wird jedoch auf eine detaillierte Gliederung anhand dieser Normen, etwa eine Trennung der Kosten pro Bauelement in Rohbau und Ausbau, verzichtet.

Wie bei der ökologischen Lebenszyklusanalyse liegt der Fokus auf den bauteilbezogenen Kosten, das sind die Errichtungskostengruppen E2 – E4 und die Folgekostengruppen F2.3 (Wartung) und F7 (Instandsetzung, Umbau). Die Berechnung erfolgt statisch, d.h. ohne Berücksichtigung eines Zinssatzes für die Barwertberechnung oder von Preissteigerungen. Kostendaten wurden anhand von Erfahrungswerten der ProjektpartnerInnen angesetzt (Bauelemente: ABK, Haustechnik: AEE INTEC, GET), jeweils exkl. Umsatzsteuer. Weitere Parameter wie Nutzungsdauern wurden analog zur Ökobilanzierung gewählt.

### <span id="page-20-1"></span>**4.3.6. Ergebnisdarstellung**

Im Report werden die Absolutmengen aufgeschlüsselt nach Lebenszyklusphasen und Indikator – über den gesamten Betrachtungszeitraum von 100 Jahren – in einer Tabelle ausgegeben.

# <span id="page-21-0"></span>**5. Ergebnisse**

## <span id="page-21-1"></span>**5.1. Aufbau von Prozessmustern**

Die ProjektpartnerInnen analysierten die Relevanz der Planungsphasen für ihr jeweiliges Fachgebiet und für das BIMterminal. Hier hat sich gezeigt, dass aus Sicht der Ökobilanzierung die Entwurfsphasen beginnend beim Vorentwurf bis zur Einreichung von hoher Bedeutung sind, weil hier die grundlegenden Entscheidungen getroffen werden, während für die AVA die späteren Planungsphasen der Ausführungsplanung und Kostenermittlung von Belang sind. Das BIMterminal muss demzufolge Lösungen für all diese Planungsphasen bereitstellen.

Es wurden außerdem Gespräche mit VertreterInnen von Baustoffherstellern bezüglich ihrer Aktivitäten bzw. Wünsche hinsichtlich BIM-Anschlussfähigkeit geführt. Grundsätzlich sind zwei Herstellergruppen zu unterscheiden: (1) jene, welche selbst bereits Aktivitäten wie z.B. Aufbau eines Produktinformationsmanagements (PIM) oder Erstellung von BIM Objects gesetzt haben und (2) jene Hersteller, welche sich noch nicht aktiv mit dem Thema beschäftigt haben und nach Anschlussmöglichkeiten über Datenbanken und Softwaretools suchen.

Von den Stakeholdern wurden immer wieder die Anforderungen "open BIM" und "Standardisierung/Harmonisierung" genannt, welche die Zielsetzungen des vorliegenden Projekts bestätigen.

Zum Aufbau von Prozessmustern für den Themenbereich Gebäudeplanung wurden mehrere Interviews mit Softwareunternehmen und Haustechnik-PlanerInnen durchgeführt. Die wichtigsten Erkenntnisse daraus sind:

- Viele Daten/Eigenschaften sind bereits in einer frühen Projektphase detailliert notwendig; mit Platzhaltern zu arbeiten ist schwierig.
- BIM Content von Herstellern ist meist nicht produktneutral, die Modelle sind meist zu detailreich und erhöhen damit die Dateigröße und Bearbeitungszeit.
- Die fehlenden Standards gerade im Haustechnikbereich bedingen, dass Eigenschaften unterschiedlich benannt werden.
- 3D-Objekte reichen oftmals als vereinfachte Darstellung. Eigenschaften können je nach Projektphase auch später hinzugefügt werden (nach Bedarf).
- Für Kostenschätzungen wird das Modell meist recht früh detailliert erstellt, die Massen werden teilweise automatisch, teilweise händisch berechnet.
- Viele intelligente Funktionen gehen beim Export über IFC aus den nativen Programmen verloren.
- Die Datenhoheit ist zu beachten, z.B. Änderungen im Architektur IFC File durch den Haustechnikplaner nicht gewünscht, daher eigene IFC Files oder als Änderungsdatei.

Weitere Details siehe "Anlage 1 - Schriftlicher Anforderungskatalog mit Usecases" verfügbar unter [https://bimterminal.com/.](https://bimterminal.com/)

Auf Basis der Voranalysen wurde für die Programmierung des BIMterminals der in [Abbildung 2](#page-22-0) dargestellte Workflow gezeichnet:

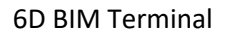

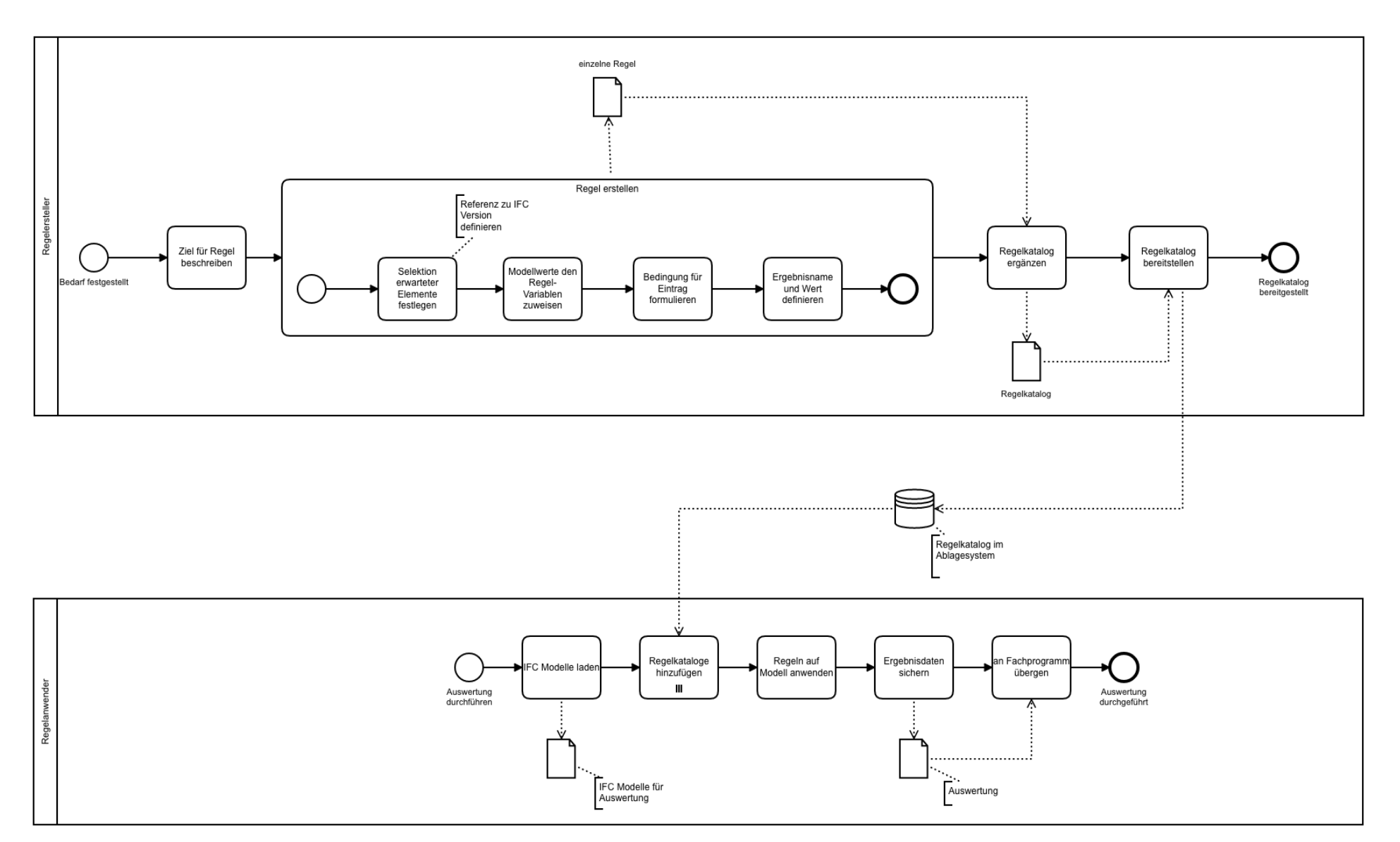

<span id="page-22-0"></span>*Abbildung 2: Workflow zur Erstellung des Regelkatalogs (oben) und zum Arbeiten mit dem Regelkatalog im BIMterminal (unten)* 

A) Erstellung des Regelkatalogs (oberer Teil in [Abbildung 2\)](#page-22-0)

Im BIMterminal wird ein Regelkatalog zur Selektion und Auswertung von IFC-Dateien angelegt. Da die IFC-Dateien in den meisten Fällen nach Elementen durchsucht werden, werden diese Regeln später als "Referenzelemente" bezeichnet. Die Referenzelemente bestehen aus Regeln in Form von XML-Codes, welche

- die IFC-Elemente nach bestimmten Eigenschaften durchsuchen,
- Berechnungen auf Basis dieser Selektionskriterien durchführen und
- die Ergebnisse als Reports ausgeben können.

Der Workflow zur Erstellung einer neuen Regel stellt sich wie folgt dar:

- Das Ziel für die Regel beschreiben.
- Selektionskriterien für die passenden IFC-Elemente festlegen.
- Die Modellwerte den Regelvariablen zuweisen.
- Die Bedingung für den Eintrag formulieren.
- Den Ergebnisnamen und den Wert für den Report definieren.

Die neue Regel (das neue "Referenzelement") wird unter einem frei wählbaren Namen als XML codiert und dem bestehenden Regelkatalog hinzugefügt.

B) Arbeiten mit dem Regelkatalog im BIMterminal (unterer Teil in [Abbildung 2\)](#page-22-0) 

1. Einlesen der IFC-Dateien: In der CAD-Software wird ein 3D-Modell erstellt. Diese Teilmodelldaten (z.B. Teilmodell Architektur "AR-IFC", Teilmodell Haustechnikplanung ("HT-IFC") werden in das BIMterminal mittels IFC4 Schnittstelle importiert. Der Import besteht aus definierten Inhalten der IFC-Datei. So entsteht eine Liste aller gezeichneten Elemente.

2. Mapping im Terminal: Im BIMterminal werden die eingelesenen Elemente mit den Referenzelementen im Regelkatalog abgeglichen. Mit dem Mapping werden dem eingelesenen Element Kosten, ökologische Kennwerte und Positionen der Standardisierten Leistungsbeschreibung zugeordnet. Das Mapping soll soweit wie möglich automatisiert erfolgen. Zusätzlich sollen die AnwenderInnen händisch Zuordnungen vornehmen können. Im BIMterminal sollen außerdem vorgegebene Parameter wie z.B. die Dicken von Schichten angepasst werden können.

3. Auslesen der Ergebnisse: Die Ergebnisse werden in geeigneter Form ausgelesen. Als Möglichkeiten stehen BCF, Textdateien oder Excellisten zur Option. Die Ausgabe als IFC-Datei wird (anders als im Antrag) als nicht sinnvoll erachtet, da die Ergebnisse erst durch den für die AR- oder HT-IFC-Datei verantwortlichen Fachplaner übernommen werden können. Im Normungsausschuss ASI 015.11 wird derzeit für die zukünftige ÖNORM A2063-2 der Austausch von Projektelementlisten diskutiert. Diese sollen ggf. im Workflow aufgenommen werden.

Weitere Details siehe "Anlage 2 - Dokumentierter Prozessverlauf" verfügbar unter [https://bimterminal.com/.](https://bimterminal.com/)

## <span id="page-24-0"></span>**5.2. Festlegung der Merkmale**

### <span id="page-24-1"></span>**5.2.1. Ausgangslage: IFC-Standard und Merkmalserver**

Im Antrag wurde "Abgleich der Kategorien und Merkmale für Bauteile und Materialien des ASI-Merkmalservers mit jenen der Fachplanung" als erster Punkt zur "Entwicklung eines eindeutigen Kommunikationsschemas zum Austausch material- und element-spezifischer Informationen zwischen allen beteiligten Objektplanenden, FachkonsulentInnen und späteren Ausführenden" angeführt. Der ASI-Merkmalserver liegt aber auf Grund ungelöster organisatorischer und geschäftlicher Belange seit beinahe mehreren Jahren brach. Die fehlende Qualitätssicherung bei der Dateneingabe schwächt das Vertrauen in die bisher aufgenommenen Merkmale. Eine Lösung des Problems zeichnet sich ab, konnte aber bis Projektende nicht bewerkstelligt werden. Das Projektteam hat daher beschlossen, sich mit erster Priorität auf den IFC4-Standard selbst zu beziehen, in zweiter Priorität auf den Merkmalserver. Als Grundlage dafür wurde das bSDD (buildingSMART data dictionary) herangezogen. Die Vorteile von IFC stellen die international einheitliche Datenstruktur für die gesamte Bauwirtschaft, die Herstellerunabhängigkeit, die Software-übergreifende Lösung und die ISO-Standardisierung (seit 2013) dar.

#### <span id="page-24-2"></span>**5.2.2. Abgleich der Merkmale mit dem IFC-Standard und Merkmalserver**

Die baubook Kategorien und Merkmale für Materialien und Bauelemente wurden im Projektzeitraum mit dem IFC-Standard abgeglichen. Dies betraf Bauprodukte und Materialien der technischen Gebäudeausrüstung ebenso wie ganze Bauelemente (Fenster, Decken, Dächer, …). Ökologische Parameter fehlten im ASI-Merkmalserver. Im IFC Format sind einige ökologische Parameter definiert (Pset EnvironmentalImpactIndicators und EnvironmentalImpactValues) beruhen jedoch auf alten, zum Teil auch falschen Normen. Bei bauphysikalischen und bautechnischen Daten fehlt häufig der Bezug zur Prüfnorm bzw. die exakte Definition. Bei den Produktkategorien wurden vorwiegend konventionelle Bauprodukte vorgefunden. Innovative und alternative Bauprodukte fehlen zur Gänze.

Seitens Haustechnik wurden für ausgewählte Haustechnikelemente Kategorien und Merkmale mit dem ASI Merkmalserver bzw. IFC Merkmalen laut bsDD abgeglichen. In der IFC-Struktur sind für Technische Gebäudeausrüstungen ("IfcDistributionFlowElement") noch so gut wie keine spezifischen Merkmale oder Größen definiert. Für alle betrachteten Komponenten konnten IFC Klassen hinzugefügt werden, jedoch nur für ca. zwei Drittel auch "IFC device type", sowie "constant". Alle betrachteten Typen enthalten eine Grundausstattung an Pset Name, Property Name, Typ, Kennwert und Einheit. Im individuellen PSet, z.B. PSet\_BurnerTypeCommon, finden sich gelegentlich ein oder zwei individuelle Attribute wie z.B. Energy Source (Auswahlliste). Die vorgegebenen Types (z.B. IfcBurnerDeviceTypeEnum) beschränken sich häufig auf die beiden Typen "userdefined" oder "notdefined". Viele für das Terminal relevante Merkmale sind daher noch nicht enthalten und mussten im Rahmen des Projekts definiert werden.

Kostenwirksame Faktoren sind am Merkmalserver vorhanden, allerdings sind einige Attribute mehrfach aufgelistet, andere wiederum fehlen. So sind geometrische Daten doppelt vorhanden, wie zum Beispiel "Länge" und "Länge Wand" bei dem Building-Element Wand. Da IFC4 für jedes Building-Element BaseQuantities vorsieht, wurde von der Projektgruppe festgelegt, dass diese geometrischen Werte und nicht die redundanten Werte aus dem Merkmalserver für die Mengenberechnung

herangezogen werden. Die Behebung dieser Redundanzen wurde bereits im zuständigen Normungsausschuss eingebracht und beschlossen.

Der Passiv-Haus Elementkatalog setzt sich aus Leistungen folgender Leistungsgruppen der LB Hochbau zusammen: LG07, LG08, LG10, LG11, LG12, LG13, LG16, LG24, LG32, LG36, LG37, LG38, LG39, LG42, LG44. Diese Gruppen wurden auf kostenwirksame Faktoren untersucht.

Dafür wurden vorhandene Leistungsverzeichnisse untersucht und besonders häufig verwendete Positionen identifiziert. Bei diesen wesentlichen Positionen wurden die kostenwirksamen Faktoren im Detail geprüft und festgestellt, dass die dafür notwendigen Merkmale nicht oder nicht ausreichend in IFC4 definiert sind. So gibt es beispielsweise ein Merkmal für Betongüte, aber keine Vorgabe, wie die Betongüte anzugeben ist. Ohne diese fehlenden Informationen kann eine automatisierte Datenübernahme nicht gelingen. Daher ist in der Liste der wesentlichen Merkmale für AVA auch der erwartete Inhalt zu finden.

Details siehe folgende Anlagen, verfügbar unter [https://bimterminal.com/:](https://bimterminal.com/) 

- Anlage 4b Abgleich der baubook-Produktkategorien mit der Bauproduktliste
- Anlage 4c IFC-Merkmale für die baubook-Bauelemente
- Anlage 7a Bauproduktliste
- Anlage 7b Merkmale für Bauprodukte

#### <span id="page-25-0"></span>**5.2.3. Kategorisierung nach IFC-Klassifikationen**

Die Kategorisierung der Elemente erfolgt über eine Zuordnung zu der IFC-Klassifikation für Gebäude-Elemente und der IFC-Klassifikation für Material. Eine eindeutige Identifikation ist in vielen Fällen zu den IFC-Klassifizierungen Wand, Decke, Stiege, Öffnung, Fundament, Fußboden usw. gut möglich.

Bei der Analyse konkreter IFC-Dateien aus der Praxis wurde festgestellt, dass vorgesehene IFC-Klassifikationen nicht immer verwendet wurden. Daher müssen die AnwenderInnen im BIMterminal den Umstand berücksichtigen, dass die im konkreten Projekt vorhandenen IFC-Klassifikationen nicht unbedingt mit den aus den Referenzelementen zugeordneten Klassifikationen übereinstimmen müssen, wenn sie sich zuvor im CAD-Programm nicht an die IFC Klassifikationen gehalten haben.

### <span id="page-25-1"></span>**5.2.4. Analyse der standardisierten Leistungsbeschreibung**

### *Leistungspositionen mit Ausschreiber- und Bieterlücken*

Einer besonderen Prüfung wurden Leistungspositionen mit Stichwort- und Ausschreiberlücken unterzogen. Beide Lückenarten müssen vom Ausschreiber ausgefüllt werden.

Grundsätzlich sollten kostenwirksame Angaben nicht in Lücken aufgenommen werden, da die Anzahl der für die Preiskalkulation möglichen Betriebsmittel/Produkte sonst unüberschaubar wird. Für die eindeutige und durchgehende Zuordnung von Positionen und Betriebsmitteln/Produkten ist eine eindeutige Beschreibung ohne Ergänzungen in Lücken sinnvoll. Die Positionsanzahl wird dadurch erheblich erhöht. Beim Einsatz entsprechender Filter- und Suchkriterien ergibt sich dadurch aber kein Nachteil für den Anwender.

Manche Ausschreiberlückeninhalte entsprechen einem Merkmal, wie z.B. dem Wert einer Schichtdicke. Diese Lückentextbefüllung kann automatisiert werden, wenn die Lücke eine Kennung erhält. Das ist lt. ÖNORM A2063:2015 möglich, wird aber derzeit nicht in der LB-Hochbau angewendet.

Bieterlücken werden durch Angaben vom Bieter in der Angebotskalkulation ergänzt und betreffen oft Angaben zur verwendeten Methode, Material oder Produkt. Die Betrachtungen im Projekt "6D-BIM Terminal" enden bei der Erstellung des Leistungsverzeichnisses. Grundsätzlich sei aber angemerkt, dass auch Bieterlücken eine Kennung gemäß ÖNORM A2063 haben können und so ihren Weg zurück vom Projekt in das Element finden könnten.

## *Gleiche Positionen für unterschiedliche Materialien*

In der Standardisierten Leistungsbeschreibung gibt es für gebräuchliche Materialien und unterschiedliche Stärken eigene Positionstexte. Für den Passivhaus-Bauteilkatalog wurden einige notwendige Materialstärken und auch einige Materialien nicht gefunden.

## *Ergänzungsleistungsbeschreibung BIM*

Fehlende Positionen wurden in eine Ergänzungsleistungsbeschreibung BIM zur Leistungsbeschreibung Hochbau aufgenommen (siehe Anlage 9, verfügbar unter [https://bimterminal.com/\)](https://bimterminal.com/).

## <span id="page-26-0"></span>**5.2.5. Informations- bzw. Daten-Matrix für gebäudetechnische Bauelemente**

Die Erstellung der Informations- bzw. Datenmatrix folgte einem mehrstufigen Prozess, der damit begann, eine Auswahl jener gebäudetechnischen Elemente zu treffen, die im Projekt "6D BIM Terminal" näher betrachtet werden sollten. Im Projektantrag wurden folgende Gruppen bzw. Elemente definiert:

- Systemkomponenten für Wärmebereitstellung und Warmwasser (Wärmeerzeugung, Filter, Regelventile, Wärmetauscher, …)
- Systemkomponenten für Klimatisierung und Kühlung (Kältemaschinen, Pumpen, Regelventile, Fan-Coils, …)
- Systemkomponenten für Lüftungs- und Klimatechnik (Ventilatoren, Wärmetauscher, Filter, …)

[Abbildung 3 z](#page-27-0)eigt eine Aufstellung möglicher Untersuchungsobjekte.

Da dies eine sehr grobe Einteilung darstellt und dementsprechend viele haustechnische Elemente beinhaltet waren, wurden in weiterer Folge jene Haustechnikelemente definiert, die im ersten Schritt für den BIMterminal Prototypen herangezogen werden sollen:

- Biomassekessel
- Wärmepumpe
- Fußbodenheizung
- Lüftungsgerät
- Photovoltaik (Modul, Wechselrichter, mit/ohne Aufständerung)
- Solarthermie

Der zweite Schritt umfasste die Analyse des ASI Merkmalservers und des IFC-Standards hinsichtlich des Vorhandenseins der oben ersichtlichen und definierten haustechnischen Elemente. Das Ziel war die Identifikation jener Parameter (für jedes haustechnische Element extra), die schon im IFC4- Standard bzw. am ASI Merkmalserver vorhanden sind und jener Parameter, welche noch ergänzt werden müssten. Die Analyse der Parameter erfolgte dabei hinsichtlich Ökobilanzierung, Lebenszykluskostenberechnung und Ausschreibung. Das Resultat dieses Prozesses ist eine Liste von bereits vorhandenen und neu zu ergänzenden Parametern pro Element. Die Gesamtheit aller Elemente ergibt die Informations- und Datenmatrix.

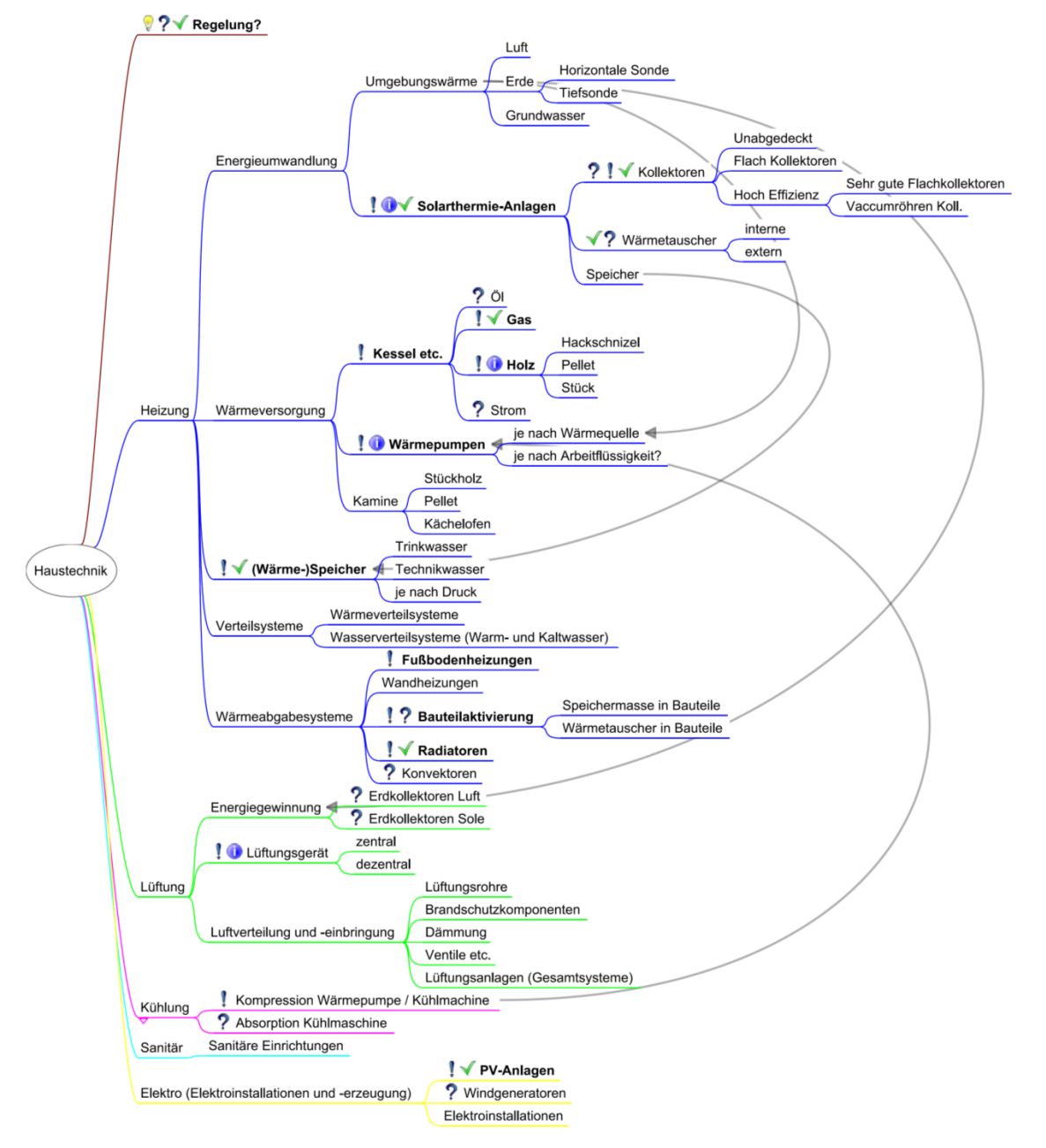

Eine grafische Darstellung des Erarbeitungsprozesses ist in [Abbildung 4 e](#page-28-2)rsichtlich.

<span id="page-27-0"></span>*Abbildung 3: Gebäudetechnische Elemente* 

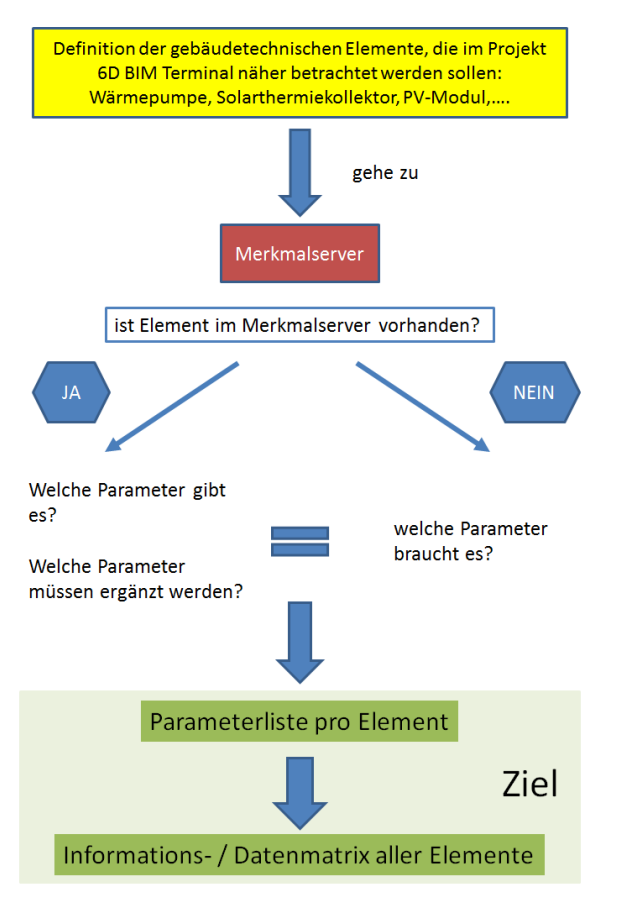

<span id="page-28-2"></span>*Abbildung 4: Workflow zur Erarbeitung der Informations- und Datenmatrix* 

## <span id="page-28-0"></span>**5.2.6. Zusammenstellung der Merkmale**

Die Liste an erforderlichen Ergänzungen und Korrekturen der Merkmallisten gemäß IFC4-Standard wurde priorisiert. Die priorisierten Merkmale wurden im vorgegebenen Format definiert. Die Ergebnisse wurden in Form einer Bauproduktliste und einer Merkmalliste für den AVA-Elementekatalog in die ÖNORM A 2063 (Berücksichtigung der Planungsmethode BIM beim Austausch von AVA-Daten) eingebracht (geplante Fertigstellung im Mai 2020).

Details siehe "Anlage 7b - Zusammenstellung der Merkmale" verfügbar unter [https://bimterminal.com/.](https://bimterminal.com/)

## <span id="page-28-1"></span>**5.3. Anbindung von ABK an BIM-Applikationen und an das BIMterminal**

In mehreren Stellen der ABK Baumanagement-Software wurde die Möglichkeit implementiert, Kennwerte anzulegen und Parameter aufzunehmen. Umgesetzt wurde diese Funktion im Bereich der Stammdaten / Elementkataloge und im Bereich der Projektkostenplanung mit Elementen. Im Bereich der Bearbeitung der Leistungsbeschreibung wurden die Parameter erweitert, damit eine Definition der Werte je IFC-Klassifikation und Material möglich wird.

Die Schnittstelle zu baubook wurde erweitert. Die Artikelliste (i.e. Liste an baubook-Richtwerten) und die Referenzelemente des IBO-Passivhaus-Bauteilkatalogs (ca. 150) wurden importiert und mit passenden Positionen der LB-Hochbau und Berechnungsansätzen ergänzt. Ökokennwerte werden mit Variablen für die Menge aus den bei den Artikeln hinterlegten Ökobilanzdaten berechnet. Die

dafür notwendigen Mengenangaben mussten bei allen Positionen ergänzt werden. Es wurden alle baubook-Elemente eingelesen und zusammengestellt. Gleichzeitig wurde für fehlende Positionen die Ergänzungsleistungsbeschreibung LB-HB 021 BIM angelegt.

Für den Import von IFC-Dateien wurde eine API-Schnittstelle mit BIM-Vision realisiert und eine adaptierte Version von BIM-Vision implementiert.

Da die Übergabe von Daten aus ABK vor allem für das Überspielen neuer Referenzelemente in den "Allgemeinen Bauteilkatalog" im BIMterminal benötigt und daher selten in Anspruch genommen wird, wurde keine API-Schnittstelle zum BIMterminal eingerichtet. Die Daten wurden aus ABK im SQL-Format ausgelesen und von A-NULL ins "xml-Format" übersetzt.

Details siehe "Anlage 3 - Anbindung der Fachplanungswerkzeuge – ABK" verfügbar unter [https://bimterminal.com/.](https://bimterminal.com/)

## <span id="page-29-0"></span>**5.4. Anbindung von Archiphysik an das BIMterminal**

BauphysikerInnen legen die Bauteile und die zugehörige Bauteilliste des Gebäudes wie üblich in Archiphysik an oder lesen sie über die direkte Schnittstelle mit ArchiCAD ein. In Archiphysik erfolgen die Berechnungen der Energiekennzahlen für die Betriebsphase. Zudem können die Ökobilanzindikatorwerte für die Bauelemente berechnet werden.

Neu gibt es in Archiphysik eine Exportfunktion in das 6D-BIM Terminal für:

- Bauteil-Liste + Liste von Parametern je Bauteil
	- o Parameter: IFC\_Klasse, Typ, Fläche, U-Wert, Ökobilanzindikatoren für OI und Entsorgungsindikator
- Energiekennzahlen
	- o Heizwärmebedarf (HWB), Heizenergiebedarf (HEB) und Primärenergiebedarf (PEB).

Die exportierten Bauelemente und Parameter können anschließend im BIMterminal für die Auswertung der IFC-Dateien herangezogen werden.

In Archiphysik können außerdem automatisiert (xml-)Rezepte für das BIMterminal erstellt werden – nur auf Basis von Parametereingaben. Zudem wird Archiphysik zukünftig xml-Templates anbieten, die der Nutzer individuell anpassen kann.

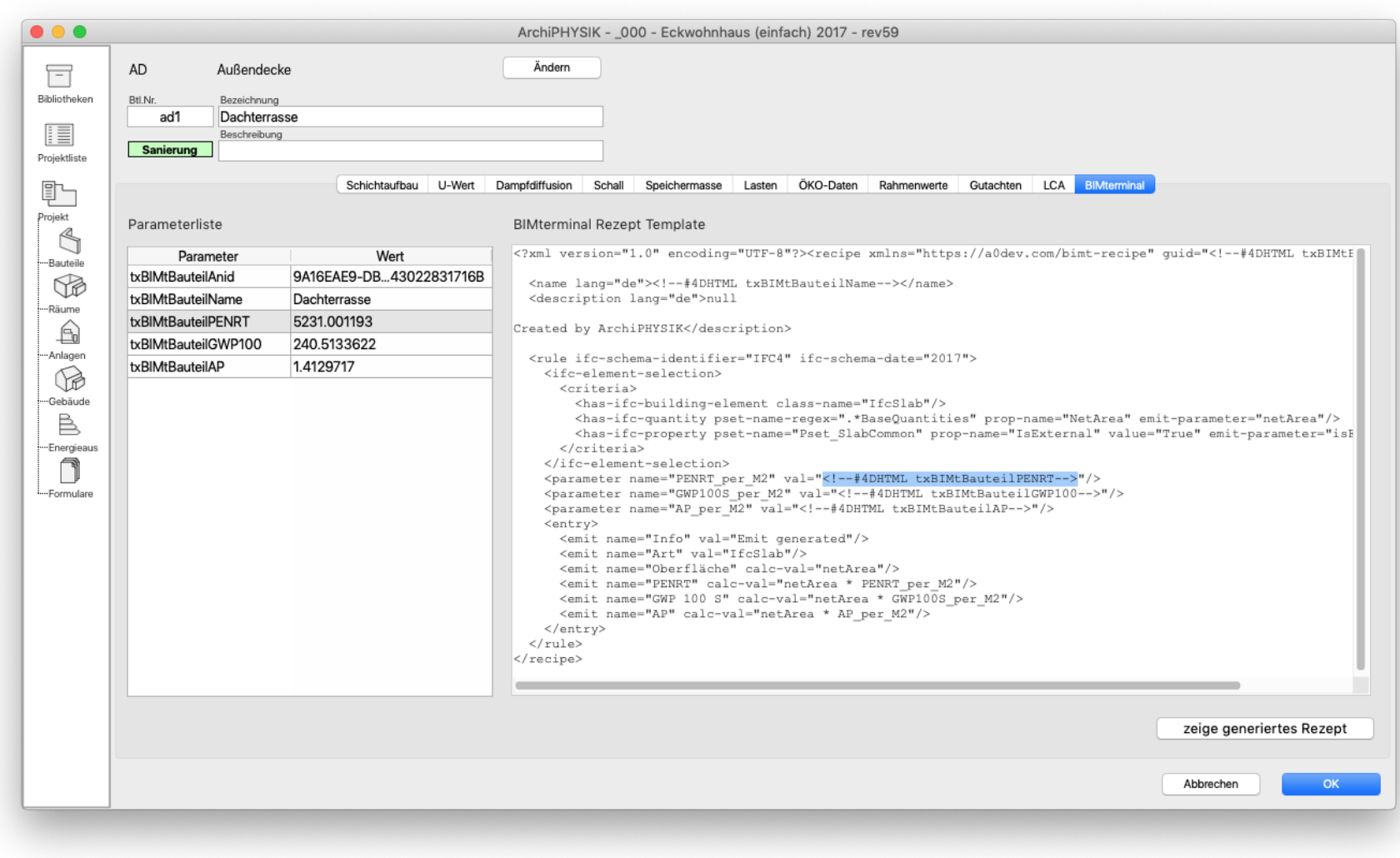

<span id="page-30-0"></span>*Abbildung 5: Automatische Erzeugung von BIMterminal-Rezeptvorlagen (rechts) auf Basis der Parameterliste (links)* 

## <span id="page-31-0"></span>**5.5. Anbindung von baubook an BIM-Applikationen und BIMterminal**

Details siehe "Anlage 4 - Anbindung der Fachplanungswerkzeuge – baubook" verfügbar unter [https://bimterminal.com/.](https://bimterminal.com/)

### <span id="page-31-1"></span>**5.5.1. baubook stellt Daten für die Berechnung zur Verfügung**

Im ersten Schritt wurden die baubook-Richtwerte und die IBO-Passivhaus-Bauteile über die bestehende baubook xml-Schnittstelle ins ABK übertragen. Die bestehende Schnittstelle konnte seitens ABK einwandfrei umgesetzt werden und erforderte für diesen Zweck keine Anpassungen. Im ABK wurden die bauökologischen und bauphysikalischen Kennwerte aus baubook um Daten zu Kosten und Leistungspositionen ergänzt (siehe Kapitel [5.3\).](#page-28-1)

### <span id="page-31-2"></span>**5.5.2. Ergänzung um weitere Referenzkonstruktionen aus der ÖNORM B 8110-8**

Die Bauelemente aus der ÖNORM 8110 Teil 8 wurden in baubook angelegt. Sie können wie alle anderen bestehenden Referenzkonstruktionen für die Berechnungen in baubook/eco2soft herangezogen werden oder über die Schnittstelle in andere Anwendungsprogramme – auch ins BIMterminal – transferiert werden. Diese Referenzkonstruktionen sind nicht Teil des Allgemeinen Elementekatalogs gemäß Anlage 10 (verfügbar unter [https://bimterminal.com/\)](https://bimterminal.com/). Die Ergänzung um Leistungspositionen und Kostendaten im ABK und die Übernahme in das BIMterminal aus der ABK-Datenbank hätten den Rahmen des vorliegenden Projekts gesprengt. Die Referenzkonstruktionen stehen daher vorerst "nur" mit den bauökologischen Kennwerten und nicht mit Kostendaten zur Verfügung.

### <span id="page-31-3"></span>**5.5.3. Anbindung von baubook an BIM-Applikationen**

Die im Arbeitspaket AP3 erarbeiteten Grundlagen zu Produktkategorien und Merkmalen wurden in das baubook-Datenmodell eingebaut. Dies erforderte zum überwiegenden Teil den Abgleich der eigenen Attribute und Merkmale mit dem IFC-Standard ("Mapping"), zum geringen Teil auch die Ergänzung von bisher nicht als Merkmale angelegten Größen in baubook (Beispiele: Die Elemente in baubook werden nach "hart programmierten" Kategorien (z.B. "Außenwände") unterteilt und nicht über Merkmale (z.B. "IfcWall" und "IsExternal)"; Länge und Breite von Wänden waren bisher nicht als Attribute in baubook hinterlegt; die Dicke oder der U-Wert eines Bauteils sind in baubook berechnete Größen, keine Attribute).

Als Ergebnisse liegen nun vor:

- der Abgleich der baubook-Produktgruppen und -Richtwertegruppen mit der neuen Bauprodukteliste (siehe Anlage 7a und 4b)
- der Abgleich der wesentlichen baubook-Attribute für Bauprodukte und Bauelemente mit dem IFC-Standard (siehe Anlage 7b und Anlage 4c)
- die Ergänzung von bisher nicht vorgesehenen Attributen (siehe zusätzliche Anlagen 4b und Anlage 4c).

Die Anlagen sind verfügbar unter https://bimterminal.com/.

Ein direktes Einlesen von IFC-Files in baubook/eco2soft besitzt zum derzeitigen Stand der BIM-Applikationen wenig Mehrwert, da die für Ökobilanzberechnungen erforderlichen Daten in den aktuellen IFC-Dateien nicht zur Verfügung gestellt werden und Elemente mit all ihren Schichten über bestehende Schnittstellen aus Energieausweis-Programmen eingelesen werden können. Für das Einlesen von IFC-Daten in baubook/eco2soft wird daher vorzugsweise der Weg über das BIMterminal bestritten. Nach der Zuordnung von IFC-Elementen zu Projektelementen im BIMterminal können die Elemente als xml- oder csv-Files in baubook/eco2soft eingelesen werden. Nach dem Mappen mit bestehenden baubook-Elementen (siehe nächster Punkt "Implementierung von Prüfroutinen) können die AnwenderInnen die Elemente wie gewohnt bearbeiten und für die Ökobilanzberechnungen heranziehen.

## <span id="page-32-0"></span>**5.5.4. Implementierung von Prüfroutinen**

Die aus dem BIMterminal eingelesenen Elemente ("BIMt-Elemente") werden von der neuen baubook-Prüfroutine geprüft, ob wesentliche Merkmale (baubook-ID, IFC-Klassifizierungen) vorhanden sind, welche die Zuordnung zu vorhandenen baubook-Elementen ermöglichen. Mit diesen Elementen können in baubook/eco2soft wie gewohnt Ökobilanzberechnungen durchgeführt werden. Die Ergebnisse können als standardisierter Bericht für die OI-Berechnung ausgedruckt werden. Dieser Bericht enthält auch eine genaue Dokumentation der verwendeten Materialien und Kennwerte. Damit können auch Behörden, Förder- und Zertifizierungsstellen die Daten für Produkte, Bauteile und gebäudetechnische Elemente mit wenig Aufwand überprüfen.

## <span id="page-32-1"></span>**5.6. Referenz-Katalog mit 6D BIM-Bauelementen und gebäudetechnischen Anlagen**

Als weiteres zentrales Ergebnis entstand ein Referenz-Elementkatalog mit vorgefertigten Elementen, der alle am Planungsprozess Beteiligten und vor allem kleinere Unternehmen bei der Umstellung auf die Methode BIM unterstützen soll. Der Referenz-Elementekatalog wurde aus folgenden Quellen gespeist:

- baubook: In baubook sind Beispielkonstruktionen angelegt, welche als Referenzen bei der Ökobilanzierung herangezogen werden können. Für die Referenzelemente wurde der IBO-Passivhaus-Bauteilkatalog verwendet.
- ABK: Für die Analyse der optimierten Anwendbarkeit der LB-Positionen wurde der IBO-Passivhaus-Bauteilkatalog aus baubook eingelesen und um Kostendaten und Leistungspositionen der Standardisierten Leistungsbeschreibung Hochbau ergänzt.

Ein Überblick über den Elementkatalog in ABK ist in Anlage 10a zu finden. Ein Beispiel für die zuvor in Excel entwickelte Datenstruktur ist in Anlage 10c zu finden.

Analog wurde für den Elementkatalog "Haustechnik" vorgegangen (Anlage 10b), wobei hier der Ausgangspunkt die Standardisierte Leistungsbeschreibung Haustechnik war. Bei den verwendeten Positionen wurden wieder die baubook-Richtwerte für die Ökobilanzdaten sowie Kosten hinterlegt. Ein Beispiel für die zuvor in Excel entwickelte Datenstruktur ist in Anlage 10d zu finden.

Die Anlagen 10a, 10b, 10d und 10c sind verfügbar unter [https://bimterminal.com/.](https://bimterminal.com/) 

Für die Anwendung im BIMterminal wurden die Daten des Elementkatalogs in Rezepte übersetzt.

## <span id="page-33-0"></span>**5.7. BIMterminal**

Eine detaillierte Beschreibung findet sich im BIMterminal Handbuch in der Anlage 6 bzw. in jeweils aktueller Version unter: [https://bimterminal.com/manuals/CE/2019/index.html.](https://bimterminal.com/manuals/CE/2019/index.html) 

## <span id="page-33-1"></span>**5.7.1. Überblick**

In das Programm werden zunächst Gebäudemodelle im offenen IFC4-Format eingelesen und in einer 3D-Ansicht dargestellt. Such- und Filterfunktionen, verschiedene Ansichten und weitere Features ermöglichen es, die Bauelemente genau zu untersuchen und auszuwählen. Mit Hilfe eines Referenzkataloges an Bauelementen und gebäudetechnischen Anlagen werden die Kosten- und Nachhaltigkeitsdaten zugeordnet. Die "Report"-Funktion wertet die Gebäudedaten schlussendlich aus und stellt die Ergebnisse in einem Bericht dar.

Das 6D BIM-Terminal mit dem Konzept der Kataloge und Rezepte ermöglicht praktisch beliebige Auswertungen der im BIM-Modell enthaltenen Informationen. In der "Community Edition" können AnwenderInnen die vorhandenen Source Codes nutzen oder eigene Codes ergänzen.

### <span id="page-33-2"></span>**5.7.2. BIMterminal-Projekte**

Ein BIMterminal-Projekt besteht aus einem oder mehreren IFC-Modellen sowie aus einem oder mehreren Katalogen, mit den darin enthaltenen Rezepten. Die Oberfläche gliedert sich in drei Bereiche: Die Inhalte des IFC-Modells werden links in der Oberfläche dargestellt. Daran schließt sich die 3D-Darstellung der Geometrien aus den IFC Dateien. Die Kataloge mit Sammlung von geladenen Rezepten für Zuordnung und Auswertungen sind rechts zu finden [\(Abbildung 6\).](#page-33-3)

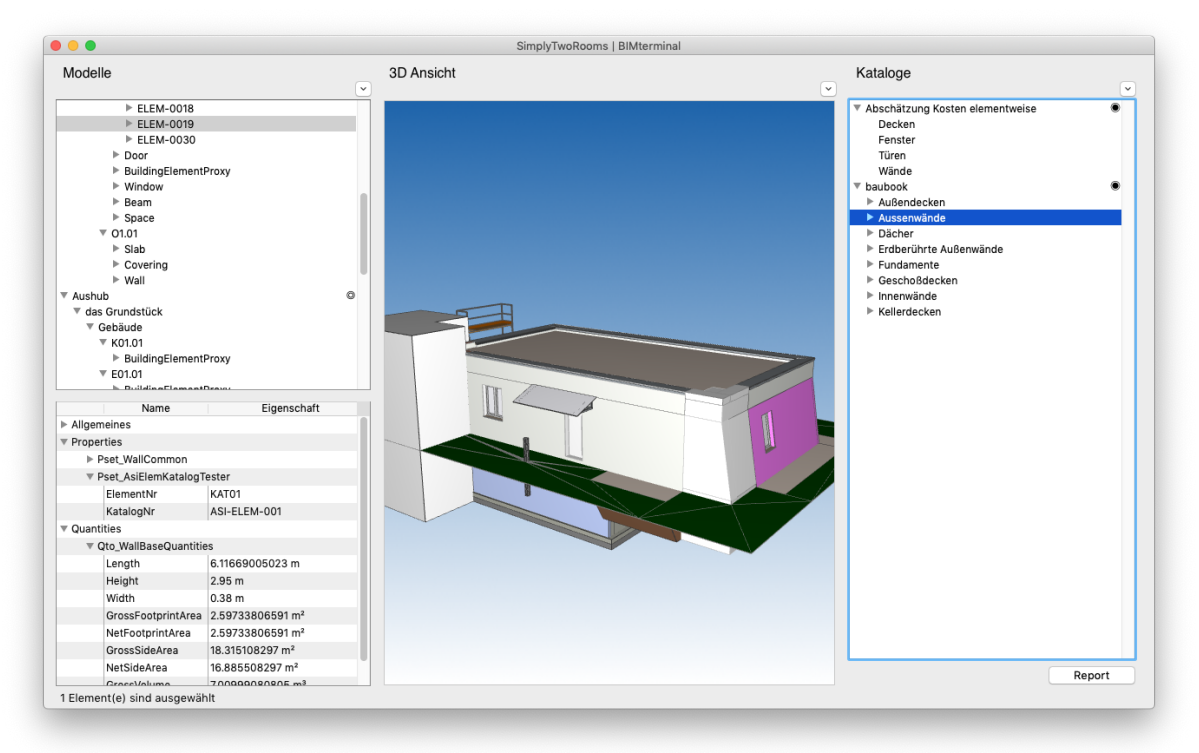

<span id="page-33-3"></span>*Abbildung 6: Oberfläche im Überblick: Die Oberfläche gliedert sich in drei Bereiche. Von links nach rechts sind dies: der Datenbrowser mit verschiedenen Datenansichten zu Inhalten des Modells, 3D-*

*Darstellung der Geometrien aus den IFC Dateien, Kataloge mit Sammlung von geladenen Rezepten für Zuordnung und Auswertungen. Abbildung: A-NULL Development.*

IFC4 Modelle und BIMterminal Kataloge mit Rezepten werden projektspezifisch eingelesen bzw. aktiviert. Projekte können in einem internen Format (/\*.bimt/) lokal gespeichert werden. Sie enthalten:

- die eingefügten IFC Modelle,
- die Kataloge mit ihren Rezepten,
- manuelle Zuordnungen zu Rezepten und
- die Kameraposition zum Zeitpunkt des Sicherns.

#### <span id="page-35-0"></span>**5.7.3. Workflow im BIMterminal im Überblick**

Der Workflow im BIMterminal gliedert sich in vier Schritte:

- 1. IFC Modell(e) ins BIMterminal laden
- 2. Katalog(e) mit Rezepten ins BIMterminal laden oder im BIMterminal aktivieren
- 3. IFC Elemente mit Rezepten auswerten
- 4. Ergebnisse aufbereiten und Report erstellen

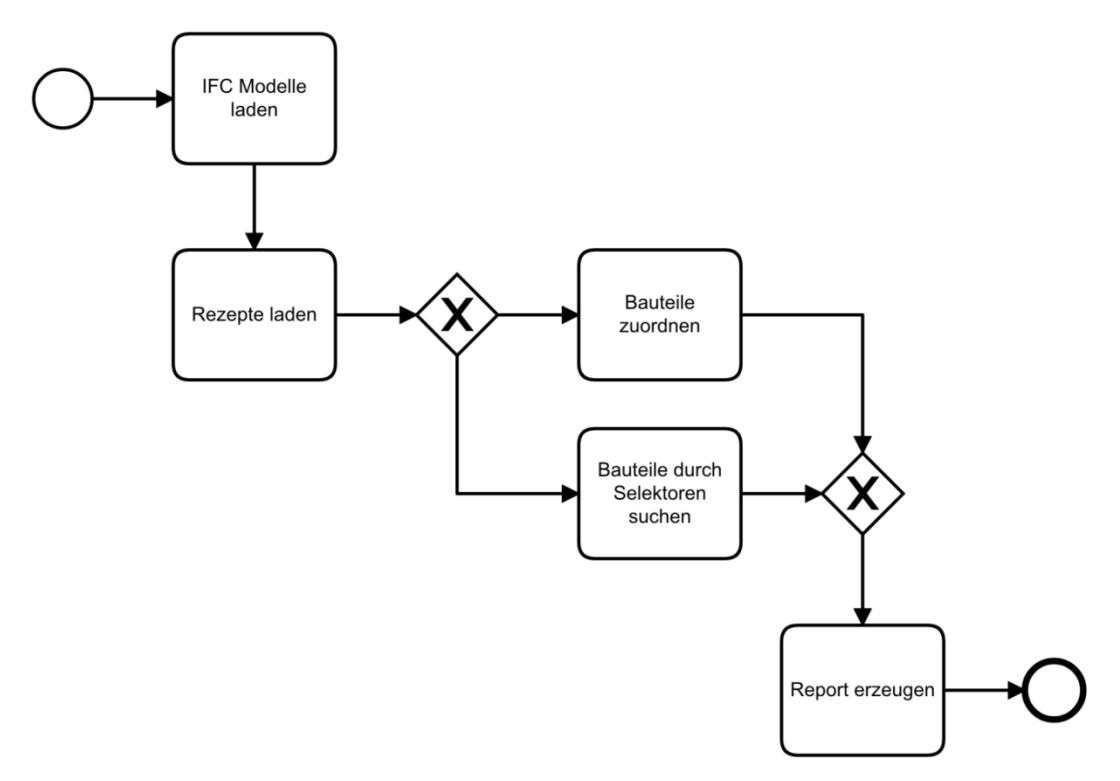

<span id="page-35-1"></span>*Abbildung 7: Basic Workflow des BIMterminals. Abbildung: A-NULL Development*

### *1. IFC-Modell im BIMterminal*

IFC Modelle stellen Eigenschaften von Elementen bereit. Sie sind in der Regel in Psets (Property sets) oder Qtos (Quantity sets) vorhanden. Diese Informationen werden von den ErstellerInnen der IFC Modelle eingebracht. IFC Daten können das Gesamtmodell oder ein Teilmodell enthalten. Eine oder mehrere IFC-Dateien werden in ein BIMterminal Projekt geladen. Die Modelldaten müssen dem standardisiertem IFC4 Format (ISO 16739-1:2018) entsprechen. Andere IFC Versionen werden vom Programm abgewiesen.

Damit die AnwenderInnen die Inhalte der IFC-Daten schnell erfassen können, ermöglicht der Datenbrowser verschiedene Datenansichten (nach Modellen, Materialien, Klassen etc.). Außerdem verfügt das Tool über Suchfunktionen. Ergebnisse von Suchbefehlen werden sofort in der 3D-Ansicht hervorgehoben. Verschiedene Blickpunkte auf das Projekt können gespeichert werden. Diese Sichten eignen sich zur Diskussion eines Sachverhalts.

## *2. Kataloge mit Rezepten im BIMterminal*

Ein Katalog besteht aus einer Sammlung von Rezepten und ermöglicht, Daten aus IFC Dateien strukturiert zu sammeln und diese in einer Auswertung bereitzustellen. Die Rezepte enthalten Auswahlkriterien, Bedingungen, Formeln zu Zahlenwerten und Anweisungen, wie Ergebnisse ausgeschrieben werden. Kataloge und Rezepte werden in einem XML-Format formuliert. Die Schemadateien werden mit dem Programm bereitgestellt.

## *3. IFC Elemente mit Rezepten auswerten*

Rezepte im BIMterminal finden Elemente im IFC Modell (Wände, Decken, Dächer, Fenster, Türen, …) anhand von Element-Merkmalen wie Klassenname und/oder Eigenschaften bzw. Eigenschaftswerten. Die IFC Elemente werden entsprechend dem Rezept einzeln, Vorkommnis für Vorkommnis ausgewertet. Dabei werden im Rezept formulierte Formeln oder Bedingungen berücksichtigt. Die Elemente werden einem Rezept zugeordnet. Dabei sind zwei Arbeitsweisen möglich: Entweder werden die Elemente manuell mit Rezepten verbunden, oder die Rezepte suchen über Selektionskriterien, die im Rezept formuliert sind, automatisch die Elemente.

### *4. Ergebnisse und Reports*

Mit dem Aufruf des Projekt-Reports werden die Daten im Modell gesucht, transferiert und als Ergebnis in eine Datei exportiert. Die Referenz auf die IFC Quellelemente bleibt erhalten und damit nachvollziehbar. Rezepte aggregieren Daten und übertragen sie wahlweise in einem projektweiten Datastore. Der Datastore verdichtet Daten mittels Summen, Mittelwerten usw. Die gewonnenen Daten können rezeptweise oder projektweise betrachtet und exportiert werden. Die Projektberichte (Reports) enthalten die nach Lebensphasen aufgeschlüsselten Ökobilanz-Ergebnisse und Lebenszykluskosten sowie das Leistungsverzeichnis.

## <span id="page-36-0"></span>**5.7.4. Integration des BIMterminals in den BIM-Projektablauf**

Es kann keinen allgemein gültigen BIMterminal Modellierleitfaden geben, in dem völlig losgelöst vom allgemeinen BIM-Projekt gearbeitet wird. Wichtig ist, die Vorgangsweise mit dem BIM-Gesamtprojekt abzustimmen. Dafür kann folgende Vorgangsweise angewendet werden:

- 1. AIA (Auftraggeber-Informationsanforderungen) des Projektes sichten.
- 2. Ziele und Ergebnisse der BIMterminal Auswertungen festlegen.
- 3. Vorhandene Geometrie und Information entlang des zeitlichen Verlaufs im BAP (BIM-Projektabwicklungsplan) des Projektes sichten.
- 4. Bestehende BIMterminal-Kataloge sichten und den erforderlichen LOD (Level of Development) mit definiertem LOD aus BAP vergleichen.
- 5. Allfällig notwendige Ergänzungen an die BIM Steuerung melden und Einarbeitung der Daten in den BAP initiieren.
- 6. Geliefertes Modell auf Vorhandensein der Inhalte prüfen.
- 7. Bestehende BIMterminal-Rezepte auf das Modell anpassen.
- 8. BIMterminal-Rezepte auf das qualitätsgesicherte Modell anwenden.
- 9. Ergebnisse weitergeben (detaillierte Reports und/oder aggregierte Daten, aka Kennzahlen).

# <span id="page-38-0"></span>**6. Schlussfolgerungen**

## <span id="page-38-1"></span>**6.1. Zielgruppen**

Das BIMterminal unterstützt PlanerInnen dabei, schon zu Beginn eines BIM-Prozesses auf ökologische Optimierungen und Lebenszyklusbetrachtungen Rücksicht zu nehmen.

Das Konzept der Kataloge und Rezepte ermöglicht praktisch beliebige Auswertungen von BIM-Modellen und eine einfache Anbindung von weiteren Softwarewerkzeugen. Manuell oder mit der Software ArchiPHYSIK können NutzerInnen weitere Kataloge, Reports und Rezepte erstellen. Die dazu benötigten Werkzeuge und Kenntnisse werden im Handbuch zur Community Edition (Anlage 6a, verfügbar unter [https://bimterminal.com/\)](https://bimterminal.com/) beschrieben. Weitere Softwareanbieter können Daten aus dem Portal beziehen, zusätzliche Daten wie z.B. Materialkataloge können zukünftig eingepflegt oder aktualisiert werden. So wird das intuitiv benutzbare BIMterminal zur zentralen Schnittstelle für den Datenaustausch für viele Fach-Anwendungen.

Die Daten und Ergebnisse bieten Baustoffhandel, Baustoffindustrie, Kommunen, Bauträgern, PlanerInnen, BeraterInnen und HandwerkerInnen Unterstützung in der ganzheitlichen Planung, Ausführung, Errichtung und Bewertung eines nachhaltigen Gebäudes oder Gebäudeverbundes. Der hohe Informationsgehalt bringt eine effektive Verbesserung im Vergleich zur herkömmlichen Methode und stellt die Übergabe der 6D BIM-Daten an andere fachspezifische Software sicher.

Die Ergebnisse sollen v.a. KMUs unterstützen. Sie sollen den Einstieg in komplexe BIM-Planung, die mehr ist als nur eine 3D-Planung, erleichtern.

## <span id="page-38-2"></span>**6.2. Wissenschaftliche Verwertung der Ergebnisse**

Bereits während des Projektzeitraums wurde das Projekt durch zahlreiche Veröffentlichungen in der Branche bekannt gemacht. Folgende Verbreitungsmaßnahmen wurden bereits gesetzt:

- H. Figl (IBO): 6D BIM Terminal Standardisierter Austausch von Ökobilanzdaten. Vortrag inkl. kurzem Tagungsbandbeitrag beim BauZ! Wiener Kongress für zukunftsfähiges Bauen 2018 "In Betrieb gesetzt" am 26. Jänner 2018.
- H. Figl (IBO): 6D BIM-Terminal: Missing Link für die Planung CO2-neutraler Gebäude. Vortrag beim Stadt-der-Zukunft-Themenworkshop Digitales Planen, Bauen und Betreiben am 14. Juni 2018.
- H. Figl (IBO), C. Doczekal (GET) und M. Ilg (ABK): 6D BIM-Terminal: Missing Link für die Haustechnik-Planung CO2-neutraler Gebäude. "enova 2018" (22. - 23. November) in Pinkafeld; Tagungsbandbeitrag vom 21.9.2018.
- 6D BIM-Terminal. Missing Link für die Planung CO2-neutraler Gebäude. Beitrag in Digitalisierung in der Bauwirtschaft – Forschung – und Technologieentwicklung in Österreich. energy innovation austria – Aktuelle Entwicklungen und Beispiele für zukunftsfähige Energietechnologien. 4/2018
- Digitaler Lebenszyklus von Gebäuden. Computerwelt 18/18
- H. Figl (IBO), M. Ilg (ib-data), K. Battisti: 6D BIM-Terminal Missing Link for the design of CO2-neutral buildings. Vortrag im Rahmen der SBE Graz am 12.09.2019
- H Figl et al 2019: 6D BIM-Terminal: Missing Link for the design of CO2-neutral buildings. IOP Conf. Ser.: Earth Environ. Sci. 323 012104. – aktueller researchnet-Stand: 81 reads, 1 citation Online: https://iopscience.iop.org/article/10.1088/1755-1315/323/1/012104
- V. Huemer-Kals (IBO): BIM im Gebäudelebenszyklus: Mehr als drei Dimensionen. Vortrag bei der TGA-Konferenz, Wien, 24. Oktober 2019
- Das 6D BIM Terminal ein intelligentes Werkzeug für Architekten, Ingenieure und Bauunternehmer. IBO Newsletter Nr. 02/2020, 16. April 2020

Diese Aktivitäten werden fortgeführt, um die Verwertung und Verbreitung zu forcieren. Folgende weitere Verbreitungsmaßnahmen sind bereits geplant:

- Broschüre Mission Innovation Austria 2020 (Hrsg. Klima- und Energiefonds und BMK). Geplante Publikation in Deutsch und Englisch im Herbst/Winter 2020, Text bereits fertiggestellt.
- H. Figl (IBO): Die Kreislauffähigkeit berechnen. Vortrag im Rahmen der 4. österreichischen Fachkonferenz Modulbau in Leoben vom 24. bis 25. Juni 2020 (wird auf Herbst verschoben)

Als besonderes Highlight ist die Nominierung des Projekts für den Preis der Brancheninitiative Bauwirtschaft 2020 hervorzuheben. Aufgrund der durch die Bundesregierung verkündeten Schutzmaßnahmen gegen das Corona-Virus (COVID-19) musste die Preisverleihung am 23. April 2020 abgesagt werden. Die FFG mit ihren Partnern wird die Forschungserfolge aber über andere Kanäle der Öffentlichkeit zugänglich machen. Das "6D BIM Terminal"-Projekt ist aktuell auf der FFG-Website "Forschungserfolge in der Baubranche" zu finden (https://www.ffg.at/content/brain-bauforschung-2020-forschungserfolge).

## <span id="page-39-0"></span>**6.3. Verwertung der Ergebnisse in der Normung**

Das Projektteam hat erfolgreich an der Initiierung eines Normungsgremiums zum Thema "BIM und AVA" (ASI-AG 015.11) mitgewirkt und ist dort mit der Vorsitzenden Monika Ilg und den MitarbeiterInnen Kurt Battisti, Hildegund Figl und Andreas Krenauer gut vertreten. Der im Projekt entwickelte Workflow wurde somit parallel, noch während der Projektlaufzeit, im Normungsgremium diskutiert und entsprechend adaptiert. In dieses Normungsgremium wurden außerdem die im Projekt erstellten Listen für Bauprodukte und Merkmale für die AVA eingebracht. Die Bauproduktliste stellt einen wertvollen Schritt für den Austausch von Daten zwischen den FachplanerInnen dar und wird als Anlage zur ÖNORM A 2063 erscheinen. Über die ID und genormte Bezeichnung ist nun in jeder Fachplanungssoftware eine eindeutige Identifizierung der in den Bauelementen eingesetzten Bauprodukte möglich. Die ÖNORM A 2063 wird geplant Ende Mai 2020 verabschiedet.

## <span id="page-39-1"></span>**6.4. Wirtschaftliche Verwertung der Ergebnisse**

## <span id="page-39-2"></span>**6.4.1. BIMterminal**

Betrieb und Weiterentwicklung des BIMterminals werden auch nach Projektende durch die ProjektpartnerInnen fortgeführt. Das Tool wird in zwei Versionen angeboten – als "Community Edition" und als "Professional Edition". Der überwiegende Teil der Projektergebnisse steht mit der "Community Edition" frei zur Verfügung. In dieser können AnwenderInnen die vorhandenen Source Codes nutzen oder eigene Codes zur Auswertung von IFC-Dateien ergänzen. Die "Community Edition" enthält auch die Referenz-Elementkataloge für Bau und Haustechnik. Diese beinhaltet die in Anlage 6a beschriebenen Funktionalitäten. Die "Professional Edition" wird vom Projektpartner A-NULL vertrieben.

### <span id="page-40-0"></span>**6.4.2. Anbindung bestehender Software-Tools**

#### *ABK Baumanagement-Software*

Mit der BIMterminal-Lösung können Daten mit den erforderlichen BIM-Informationen sehr einfach ergänzt und in die adaptierte ABK-Software übernommen werden. Mit dem Projekt werden Anreize für bestehende Kunden geschaffen, neue Softwarelizenzen von ABK zu erwerben. Zusätzlich werden auch neue Märkte erschlossen.

#### *ARCHIPHYSIK*

Durch die Integration in die Standardsoftware ArchiPHYSIK, die über starke Händler-PartnerInnen in Österreich, welche auch exklusiv die Standard BIM Software ARCHICAD vertreiben, bei praktisch allen BauplanerInnen präsent sind, ist die Erreichbarkeit der Kundengruppe BauplanerInnen gegeben.

#### *baubook*

Der Abgleich der baubook-Merkmale mit den Normen für BIM-Applikationen erhöht die Attraktivität sowohl bei den baubook-KundInnen (Baustoffindustrie und Baustoffhandel) als auch bei den baubook-AnwenderInnen (FachplanerInnen). Über das BIMterminal können nun IFC-Dateien in das Planungswerkzeug baubook/eco2soft eingelesen werden.

### *Anbindung anderer Software*

Durch die offen gestaltete Architektur des BIMterminals ist eine Anbindung anderer Software anderer Hersteller im Themenbereich Bauwesen problemlos möglich. Es ist daher zu erwarten, dass andere Software-Häuser das BIMterminal als Datenlieferant benutzen. Werden tiefergehende Integrationen notwendig, werden auch kommerzielle Partnerschaften (Entwicklung, Vertrieb, …) angestrebt.

### <span id="page-40-1"></span>**6.4.3. Erkenntnisgewinn der ACR-Institute**

Das Forschungsprojekt stellt eine gelungene Kooperation zwischen Mitgliedern der Austrian Cooperative Research (ACR) und Softwarehäusern dar: Die ACR-Institute IBO, AEE INTEC und GET brachten ihr Know-how zur Lebenszyklusanalyse und Nachhaltigkeitsbewertung von Bauprodukten und gebäudetechnischen Anlagen ein. Die Datenbasis lieferten die Projektpartner baubook (Ökobilanzdaten) und ib-data (Ausschreibung, Vergabe und Abrechnung; Baumanagement-Software ABK). A-NULL Development zeichnete sich für die Entwicklung des Prototyps verantwortlich.

Die wirtschaftliche Verwertung der Projektergebnisse für die ACR-Institute besteht vor allem darin, das gewonnene Know-How in nationale wie internationale Projekte einzubringen. Darüber hinaus konnte durch das gegenständliche Projekt das Netzwerk erweitert werden, was die Möglichkeiten für zukünftige Zusammenarbeiten erhöht.

# <span id="page-41-0"></span>**7. Ausblick und Empfehlungen**

## <span id="page-41-1"></span>**7.1. Weiterentwicklung des BIMterminals**

Die ProjektpartnerInnen werden das BIMterminal auch nach Projektende weiterentwickeln. In der Community Edition können AnwenderInnen die vorhandenen Source Codes nutzen oder eigene Codes zur Auswertung von IFC-Dateien ergänzen.

## <span id="page-41-2"></span>**7.2. Weiterer Forschungsbedarf**

## <span id="page-41-3"></span>**7.2.1. Produktspezifische Informationen**

Im vorliegenden Projekt wurde mit generischen Produktdaten gearbeitet (baubook Richtwerte, ABK Kostendaten). Generische Produktdaten leisten vor allem in den ersten Planungsphasen gute Dienste. Im Laufe des Projektfortschritts tritt aber der Bedarf an produktspezifischen Daten in den Vordergrund. Die im Projekt entwickelten Methoden und Tools eignen sich für produktspezifische Daten ebenso wie für generische. Forschungsbedarf besteht in der Formulierung von Prozessabläufen zum Einbezug von produktspezifischen Methoden.

## <span id="page-41-4"></span>**7.2.2. Qualitative Produktinformationen**

Im vorliegenden Projekt wurde die Verknüpfung von Ökobilanzdaten mit der BIM-Methode mit einer openSource-Lösung erfolgreich gezeigt. Qualitative Produktinformationen zu Schadstoffgehalten und Schadstofffreisetzung aus Bauprodukten über den Lebenszyklus ("umweltrelevante Produktinformationen") werden bisher noch nicht systematisch in die BIM-Umgebung einbezogen. Bedarfsanalysen bei HerstellerInnen und AnwenderInnen zeigen jedoch auch bei diesen umweltrelevanten Produktinformationen einen hohen Bedarf im digitalen Bauwerksmodell.

### <span id="page-41-5"></span>**7.2.3. Testläufe**

Im vorliegenden Projekt wurden im BIMterminal Testläufe mit einem einfachen Einfamilienhaus (simply2rooms) durchgeführt und mit Berechnungsergebnissen in der ABK Software und im baubook/eco2soft verglichen. Weitere Testläufe sind nun notwendig, um die Funktionalitäten des BIMterminals zu testen.

# <span id="page-42-0"></span>**8. Verzeichnisse**

## <span id="page-42-1"></span>**8.1. Abbildungsverzeichnis**

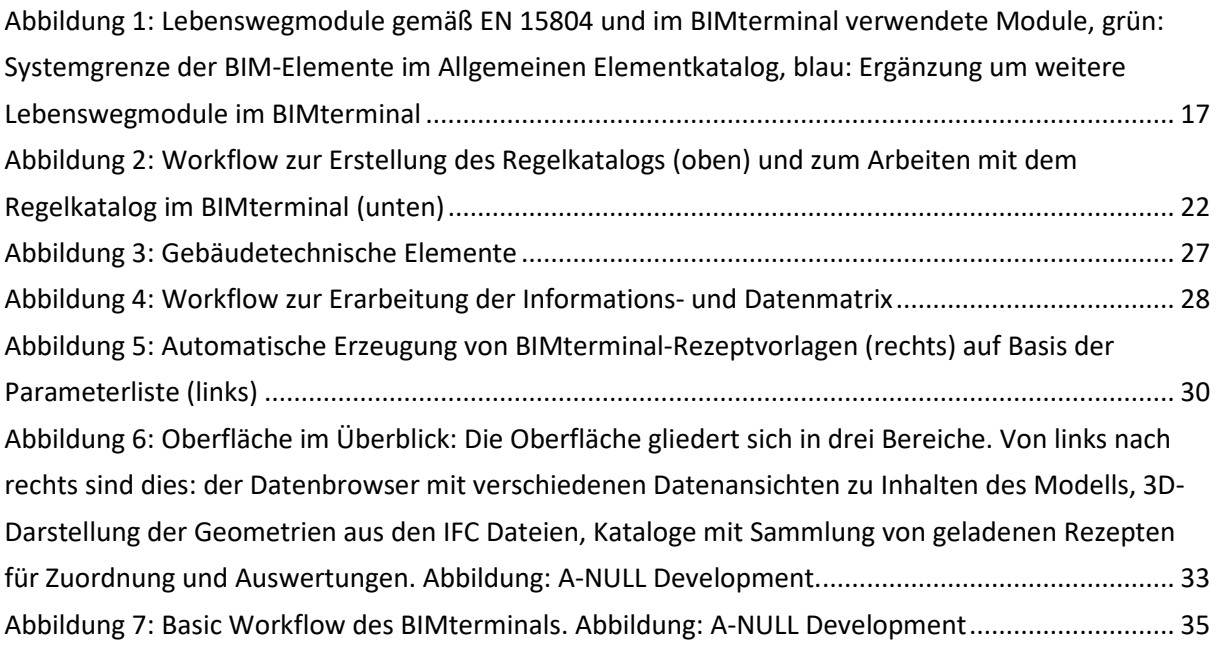

## <span id="page-42-2"></span>**8.2. Tabellenverzeichnis**

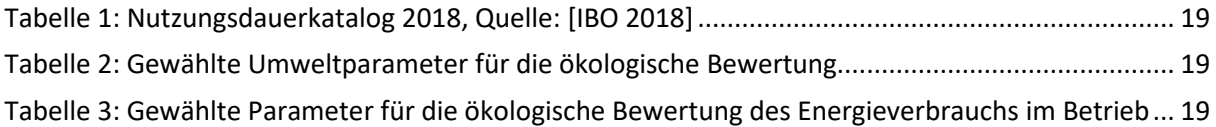

## <span id="page-42-3"></span>**8.3. Literaturverzeichnis**

### <span id="page-42-4"></span>**8.3.1. Zitierte Literatur**

- baubook Richtwertekatalog 2017. Online verfügbar unter: [www.baubook.info/zentrale \(](http://www.baubook.info/zentrale)aufgerufen am 06.04.2020)
- IBO (Hrsg.): IBO-Richtwerte für Baumaterialien Wesentliche methodische Annahmen. Boogman Philipp, Figl Hildegund, Wurm Markus. Version 3.1, Stand September 2017, Online verfügbar unter: [https://www.ibo.at/fileadmin/ibo/materialoekologie/IBO-Richtwerte-](https://www.ibo.at/fileadmin/ibo/materialoekologie/IBO-Richtwerte-2017_Methode_v31_20170929.pdf)[2017\\_Methode\\_v31\\_20170929.pdf \(](https://www.ibo.at/fileadmin/ibo/materialoekologie/IBO-Richtwerte-2017_Methode_v31_20170929.pdf)aufgerufen am 06.04.2020)
- IBO (Hrsg.): Leitfaden zur Berechnung des Oekoindex OI3 für Bauteile und Gebäude. Hrsg.: IBO Österreichisches Institut für Bauen und Ökologie GmbH, Version 4.0, Wien, Oktober 2018

#### <span id="page-43-0"></span>**8.3.2. Relevante Normen**

- ISO 16739-1:2018 Industry Foundation Classes (IFC) for data sharing in the construction and facility management industries — Part 1: Data schema
- ÖNORM A 2063-2 Austausch von Leistungsbeschreibungs-, Elementkatalogs-, Ausschreibungs-, Angebots-, Auftrags- und Abrechnungsdaten in elektronischer Form –Teil 2: Berücksichtigung der Planungsmethode Building Information Modeling (BIM) Level 3. Geplante Fertigstellung im Mai 2020
- ÖNORM A 6241-2: 2015 07 01 Digitale Bauwerksdokumentation Teil 2: Building Information Modeling (BIM) - Level 3-iBIM

ÖNORM B 1801-1:2015-12-01 Bauprojekt- und Objektmanagement – Teil 1: Objekterrichtung.

ÖNORM B 1801-2: 2011 04 01 Bauprojekt- und Objektmanagement - Teil 2: Objekt-Folgekosten

ÖNORM B 1801-4 Bauprojekt- und Objektmanagement, Teil 4: Berechnung von Lebenszykluskosten

## <span id="page-43-1"></span>**8.4. Links**

BIMterminal:<https://bimterminal.com/>

Handbuch zum BIMterminal: [https://bimterminal.com/manuals/CE/2019/index.html \(](https://bimterminal.com/manuals/CE/2019/index.html)schon während der Projektlaufzeit veröffentlicht)

ABK:<https://www.abk.at/> Archiphysik:<https://www.archiphysik.at/> baubook: [https://www.baubook.info](https://www.baubook.info/)

## <span id="page-43-2"></span>**9. Anlagen**

Alle Anlagen sind verfügbar unter [https://bimterminal.com/.](https://bimterminal.com/) 

- Anlage 1 Schriftlicher Anforderungskatalog mit Usecases
- Anlage 2 Dokumentierter Prozessverlauf
- Anlage 3 Anbindung der Fachplanungswerkzeuge ABK
- Anlage 4a Anbindung der Fachplanungswerkzeuge baubook (Beschreibung)
- Anlage 4b Abgleich der baubook Produktkategorien mit der ASI-Merkmalliste
- Anlage 4c IFC-Merkmale für baubook-Bauelemente
- Anlage 4d Referenzelemente aus ÖN B 8110-8
- Anlage 5 Einstiegsseite BIMterminal
- Anlage 6a BIMterminal-Handbuch: BIMterminal Community Edition 2020-04-23
- Anlage 6b BIMterminal-Handbuch: BIMterminal Professional Edition 2020-04-23
- Anlage 7a Bauproduktliste
- Anlage 7b Merkmale für Bauprodukte
- Anlage 8 Vorschlag zur Anpassung der StLB-Hochbau

#### 6D BIM Terminal

- Anlage 9 Ergänzungsleistungsbeschreibung zur LB-Hochbau mit Positionen für die
- Nutzungsphase mit Kosten- und Öko-Kennwerten
- Anlage 10a 6DBIM-Elementkatalog\_Passivhaus-Bauteilkatalog.pdf
- Anlage 10b 6DBIM-Elementkatalog\_Passivhaus-Haustechnik.pdf
- Anlage 10c Leistungsspezifizierung Element am Beispiel AWh01
- Anlage 10d Leistungsspezifizierung Element am Beispiel PV-Anlage

**Bundesministerium für Klimaschutz, Umwelt, Energie, Mobilität, Innovation und Technologie (BMK)**  Radetzkystraße 2, 1030 Wien bmk.gv.at